Универсальный сетевой контроллер NC - 8

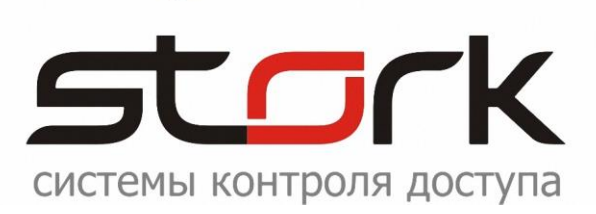

# **ПАСПОРТ И ИНСТРУКЦИЯ ПО УСТАНОВКЕ**

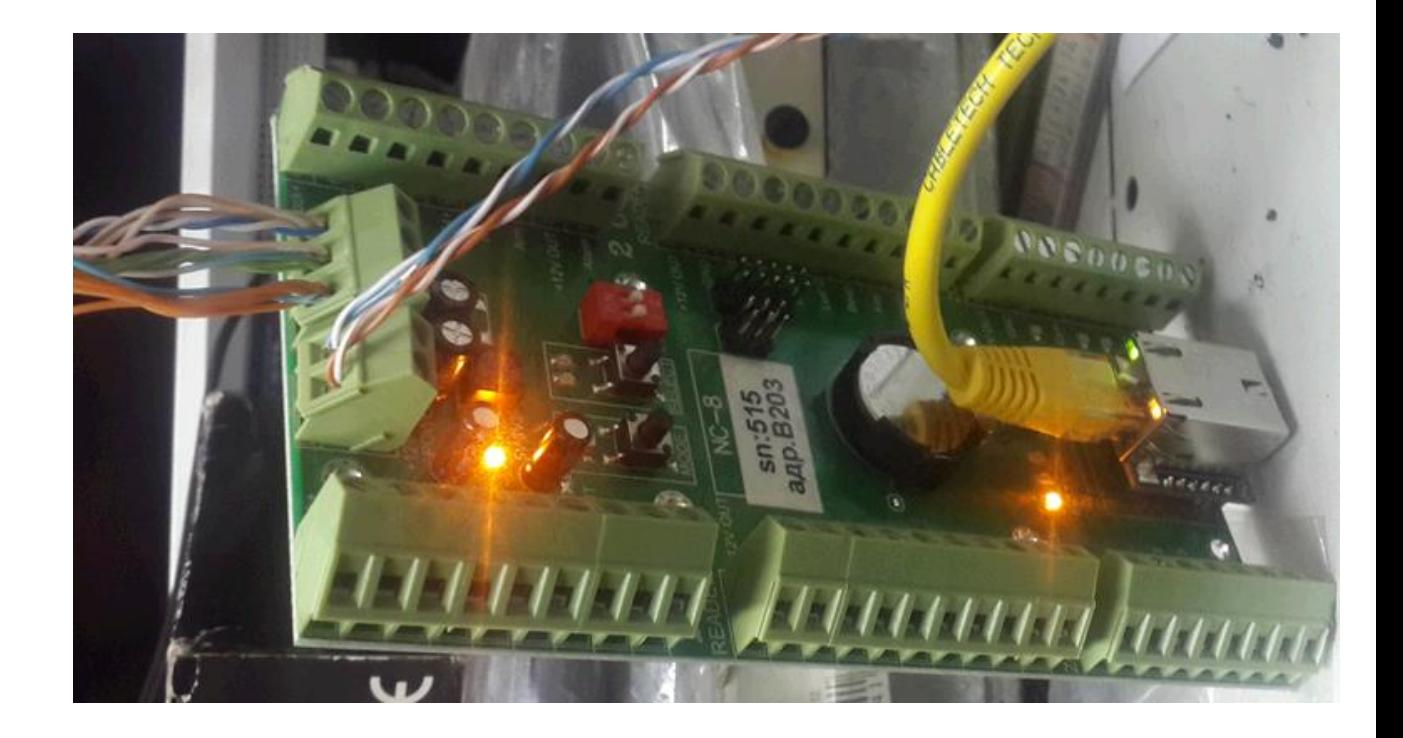

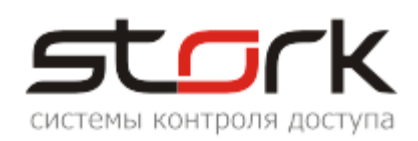

## СОДЕРЖАНИЕ:

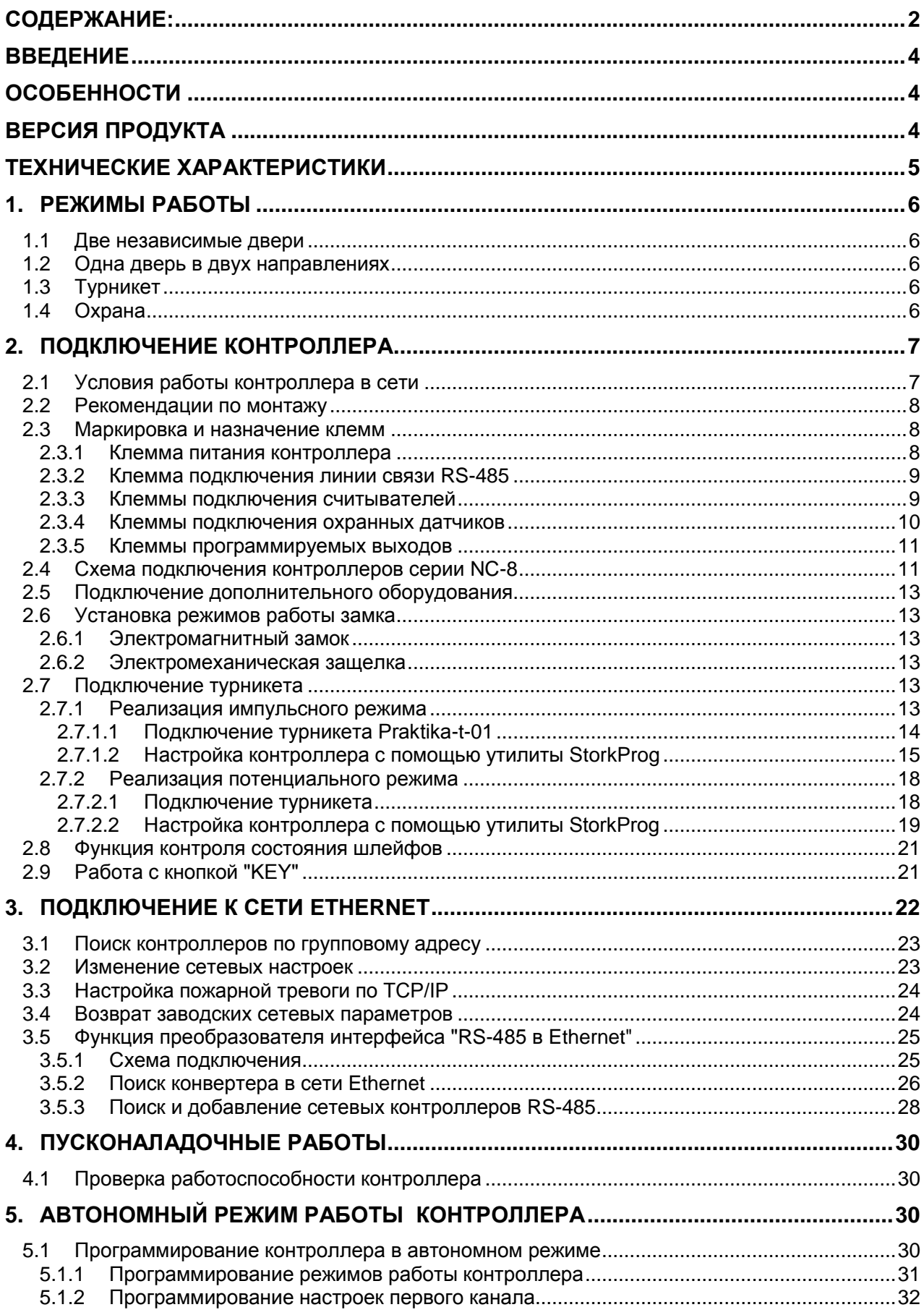

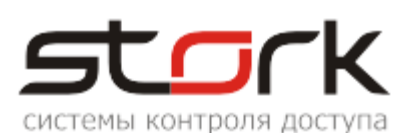

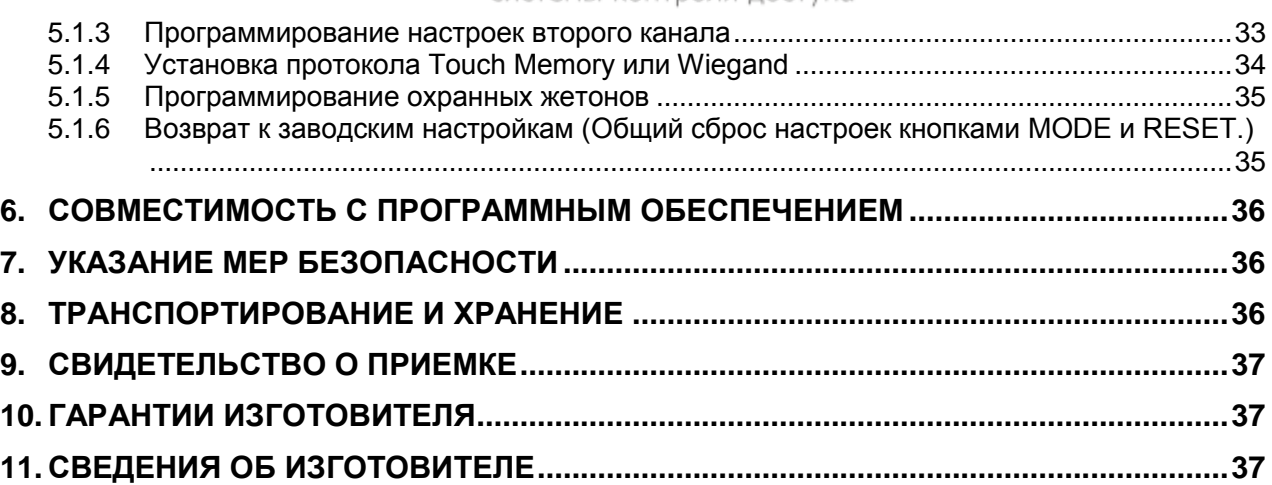

## **ВВЕДЕНИЕ**

Настоящий паспорт распространяется на универсальный сетевой контроллер NC-8 и NC-8IP для СКУД и ОПС, разработки компании "СторК" и предназначен для изучения его устройства, порядка размещения, монтажа, правил эксплуатации, транспортирования и хранения.

### **ОСОБЕННОСТИ**

Увеличенная дальность работы по протоколу Touch Memory (до 100 метров) при работе со считывателями производства компании Stork [\(Fly A2EH и](http://www.storkspb.ru/5_katalog_produktsii/22_beskontaktnye_schityvateli_fly/143_nastennyj__fly_a2_eh_.html) [Fly A3EH\)](http://www.storkspb.ru/5_katalog_produktsii/22_beskontaktnye_schityvateli_fly/145_nastennyj_fly_a3_eh_.html).

Работа по протоколу Wiegand.

8 охранных шлейфов.

Встроенная функция "Конвертер RS485 в Ethernet".

Режим ТРИГГЕР - управление работой исполнительного устройства: вкл./выкл. (одно касание ключа – исполнительное устройство закрыто; второе касание ключа – открыто).

Защита кода 5-ю байтами.

Защита от статического электричества.

Индикация всех режимов работы (встроенный зуммер, светодиод).

Работа с совмещенным с клавиатурой считывателем разных производителей.

### **ВЕРСИЯ ПРОДУКТА**

Аппаратная версия: **33.09** или новее

Версия прошивки: или новее или микропрограмма: 330E <mark>или новее или новее или новее</mark>

(Функция "Конвертер RS485 в Ethernet, реализована в прошивке 23092015 или новее)

Диапазон сетевых адресов: **BXXX (B001** по **BFFF)**

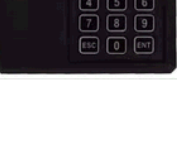

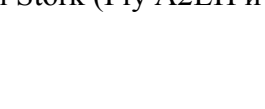

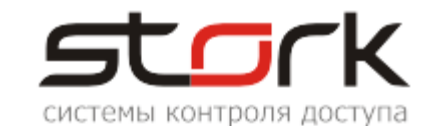

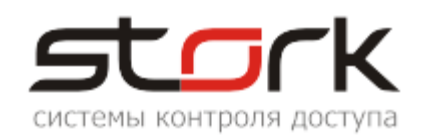

### **ТЕХНИЧЕСКИЕ ХАРАКТЕРИСТИКИ**

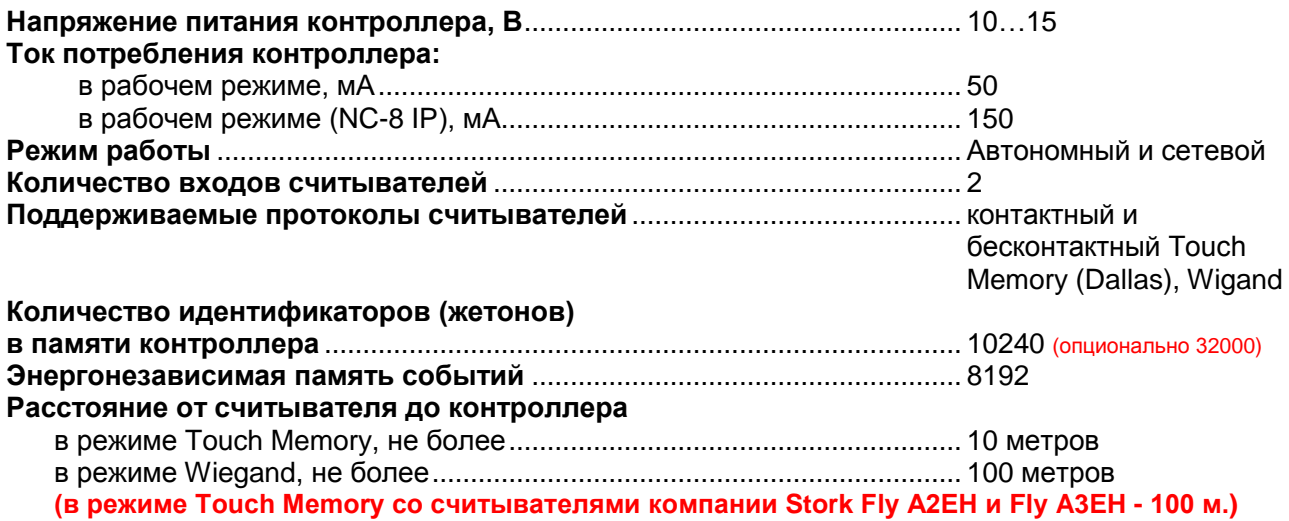

#### **Количество входов для подключения кнопки открывания двери**...... 2

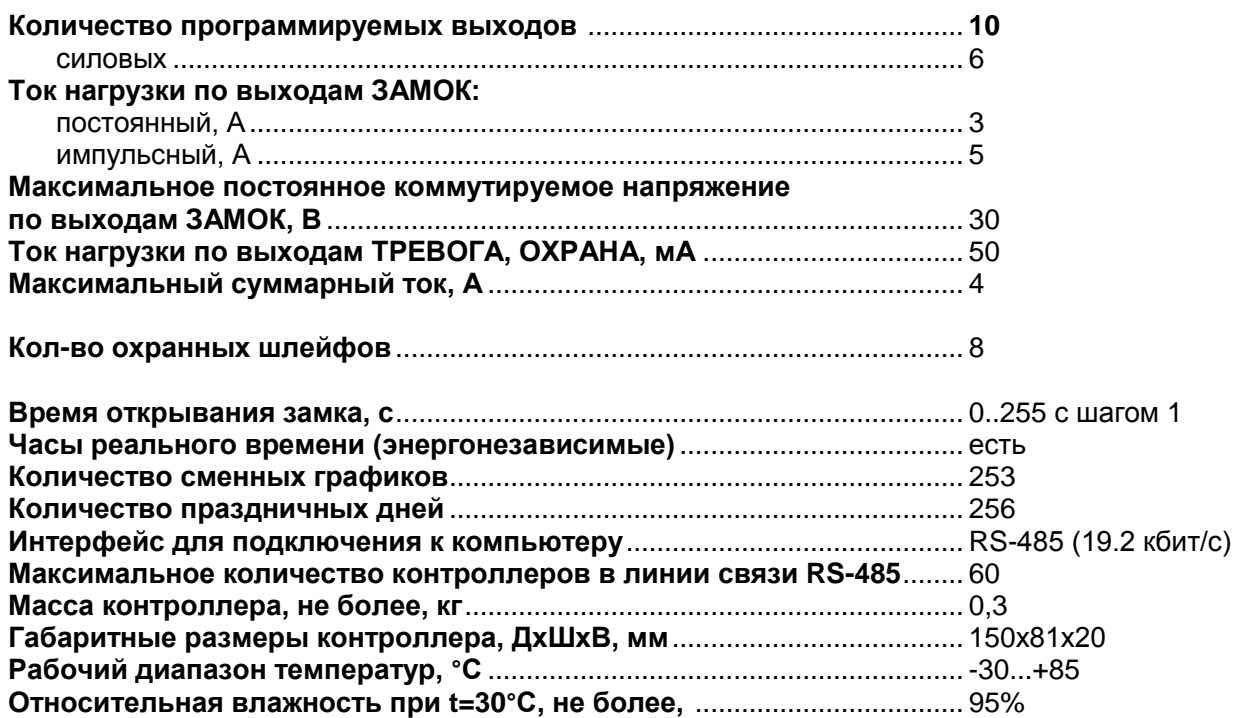

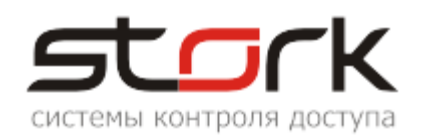

### **1. РЕЖИМЫ РАБОТЫ**

#### **1.1 Две независимые двери**

Данный режим установлен в контроллере по умолчанию. Режим используется для контроля двух дверей, каждая из которых оборудована электромагнитным замком или защелкой, магнито-контактным датчиком, считывателем и кнопкой на выход. Оборудование первой двери подключается к первому каналу, а оборудование второй двери ко второму каналу контроллера. Поднесение разрешенного (имеющего право на проход) идентификатора (жетона или карты) к считывателю первого канала, или нажатие кнопки первого канала (замыкание клеммы "Open" на клемму "GND") приводит к разблокировке замка первой двери на установленное в контроллере время (по умолчанию 3 сек.), по истечении которого замок снова блокируется. Поднесение жетона ко второму считывателю разблокирует замок второй двери. МК-датчик первой двери подключается к клемме Z1, а датчик второй двери к клемме Z5.

#### **1.2 Одна дверь в двух направлениях**

Данный режим используется для контроля одной двери на вход и выход и оборудуется электромагнитным замком или защелкой, МК-датчиком, двумя считывателями, расположенными по разные стороны двери. В данном случае считыватель, подключенный к первому каналу контроллера, обслуживает вход, а считыватель второго канала выход из помещения. Поднесение жетона или карты к любому из считывателей приводит к разблокировке замка, подключенного к первому каналу контроллера на заранее установленное время, по истечении которого замок снова блокируется.

*В данном режиме клеммы Lock+, Lock- первого канала дублируют клеммы Lock+, Lock- второго канала. Клеммы Open первого канала дублируют клеммы Open второго канала. Клеммы ARM и Alarm первого канала дублируют клеммы ARM и Alarm второго канала.*

#### **1.3 Турникет**

Для управления турникетом используется выходы LOCK1 и LOCK2 – для проворачивания планок турникета на вход или выход. Для того чтобы через турникет по одной карте не могли пройти два и более человек, необходимо к входам Z1 и Z5 контроллера подключить датчики проворота турникета. В этом случае время открывания замка будет сбрасываться после фактического проворота турникета. В данном режиме при проходе одного сотрудника через турникет, второй может поднести жетон и сразу начать проход (очередь на 1 ключ).

#### **1.4 Охрана**

В любом из вышеперечисленных режимов контроллер может быть переведен в режим "Охрана".

В двухдверном режиме работы, по умолчанию, в контроллере запрограммированы две охранные зоны, где шлейфы Z1-Z4 принадлежат первой охранной зоне, а шлейфы Z5- Z8 второй. Первой охранной зоной управляет считыватель первого канала контроллера, а

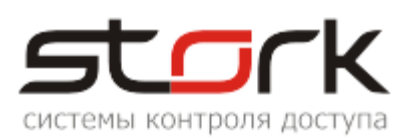

второй охранной зоной - считыватель второго канала. Для однодверного режима сформирована одна охранная зона, в которую входят шлейфы Z1-Z8. Один или несколько шлейфов программно могут быть выведены из состава охранной зоны ("свободный шлейф") для назначения специальных функций.

Для постановки той или иной зоны под охрану необходимо поднести к считывателю жетон или карту с функцией постановки на охрану, при этом шлейфы данной зоны должны быть замкнуты. В результате поднесения жетона к считывателю первого канала в двухдверном режиме работы, под охрану будет поставлена Зона №1 (шлейфы Z1-Z4).

При постановке под охрану на выходе "ARM" формируется сигнал низкого уровня относительно клеммы "GND". На выходе "LEDR" (управление красным светодиодом) появляется импульсный сигнал с частотой 0,5 Гц (1 сек- вкл., 1 сек- выкл.) – индикация считывателя.

*По-умолчанию в контроллере разрешен проход посетителей по картам доступа в охраняемое помещение. Для снятия данной функции воспользуйтесь программой StorkProg.*

При нарушении одного из шлейфов или зоны, контроллер переходит в режим "Тревога". Данное состояние индицируется сигналом низкого уровня относительно клеммы "GND" на выходе "ALARM". Частота сигнала на выходе "LEDR" увеличивается до 2 Гц (0,3 сек.- вкл., 0,2 сек- выкл.) – индикация тревоги на считывателе. Аналогичный импульсный сигнал появляется и на выходе "BEEP".

При неготовности шлейфов, в течение 3-х секунд, на выходе "LEDR" формируется импульсный сигнал с частотой 1 Гц (0,5 сек- вкл., 0,5 сек- выкл.), после чего контроллер автоматически переходит в состояние "Невзятие". При этом сигнал ARM (постановка на охрану) не формируется.

Для режима "Две независимые двери" сигнал ARM формируется отдельно для каждой двери (для первой двери, при постановке на охрану шлейфов Z1-Z4 (Зона 1) и Z5- Z8 (Зона 2) для второй двери), а для режима "Одна дверь в двух направлениях" - при одновременной постановке на охрану всех восьми шлейфов (Z1-Z8).

Для снятия шлейфов с охраны, необходимо поднести к соответствующему считывателю жетон, с функцией снятия с охраны, при этом снимется сигнал низкого уровня с выхода "ARM" и деактивируется выход "ALARM", если за время охраны происходило нарушение шлейфов. Если жетону назначена функция "открыть дверь", то сразу после снятия с охраны дверь будет открыта для прохода сотрудника в помещение.

### **2. ПОДКЛЮЧЕНИЕ КОНТРОЛЛЕРА**

#### **2.1 Условия работы контроллера в сети**

Для работы контроллера в сети RS-485, необходимо наличие линии связи, объединяющей все сетевые контроллеры в единую сеть RS-485. Организация данной линии связи выполняется кабелем типа "витая пара". Количество данных линий и контроллеров ограничивается лицензией сетевого программного обеспечения.

Для работы контроллера в сети Ethernet, необходимо наличие физической инфраструктуры ("витая пара", маршрутизаторы, мосты, IP-адреса и так далее).

Каждый контроллер имеет уникальный сетевой адрес, в диапазоне B001-BFFF, на

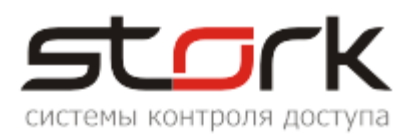

основе которого происходит "общение" программы опроса контроллеров (*H*d\_serv exe) с контроллерами. Сетевой адрес хранится в энергонезависимой памяти контроллера и указан на плате контроллера. Кроме этого контроллер имеет адрес TCP/IP для его идентификации в компьютерной сети.

Для управления контроллерами и хранения полученной информации, используется программное обеспечение StorkAccess, которое устанавливается на управляющем компьютере.

Решение о предоставлении доступа всегда принимает контроллер, поэтому работоспособность системы полностью сохраняется при выключении управляющего компьютера или при повреждении линии связи или сети Ethernet.

Для взаимодействия управляющего компьютера с сетевыми контроллерами NC-8 используются преобразователи интерфейсов (RS232/RS485, USB/RS485) или встроенная в контроллер NC-8IP функция "Конвертер".

#### **2.2 Рекомендации по монтажу**

Контроллер устанавливается на стенах за подвесными потолками или на других конструкциях охраняемого помещения в местах, защищенных от воздействия атмосферных осадков, механических повреждений и доступа посторонних лиц.

Рекомендуется устанавливать контроллер в специальную монтажную коробку размером 200\*140\*75 мм с применением специальных

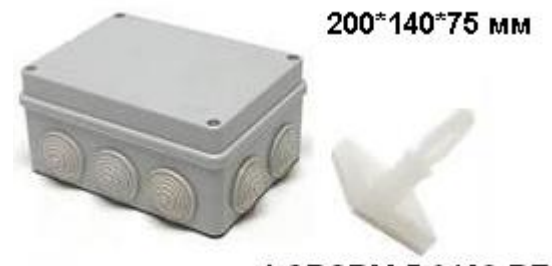

LCBSBM-5-01A2-RT

защелок для печатных плат, например, LCBSBM-5-01A2-RT. Под данные защелки в контроллере предусмотрено 8 отверстий диаметром 3 мм.

*При монтаже контроллера с использованием металлических креплений не допускайте касания крепления металлических частей печатной платы контроллера.*

Монтаж контроллера должен производиться в соответствии с РД.78.145-92 "Правила производства и приемки работ. Установки охранной, пожарной и охранно-пожарной сигнализации".

#### **2.3 Маркировка и назначение клемм**

Ниже отображено расположение клемм на плате контроллера для подключения исполнительных устройств и светодиоды индикации режимов работы контроллера.

*Все клеммы маркированные " СOM ","C" и " GND" соединены с минусом питания. Все клеммы маркированные " + " соединены с плюсом питания.*

#### **2.3.1 Клемма питания контроллера**

 $+12V$ , GND – Клеммы для подключения источника питания  $+/-12B$ . Для питания контроллера рекомендуется использовать источник

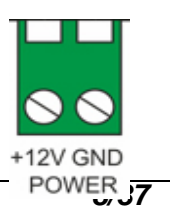

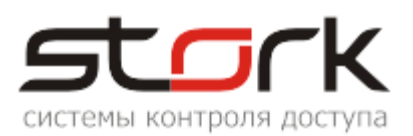

бесперебойного питания с контролем глубокого разряда аккумулятора и с максимальной амплитудой пульсации при номинальном токе нагрузки 50мВ.

Для подключения питания рекомендуется использовать кабель типа ШВВП 2х0,5 или ШВВП 2х0,75.

#### **2.3.2 Клемма подключения линии связи RS-485**

А, В и С – контакты для подключение к сети по протоколу RS-485. Контроллеры подключаются на шлейф параллельно. Для линии связи обязательно использование третьего провода в качестве провода "Общий" (контакт С).

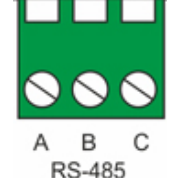

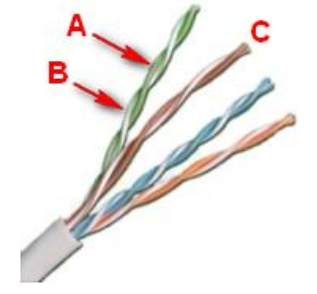

Напоминаем, что не правильное подключение линии связи приведет к ее неработоспособности (отсутствию "видимости" контроллеров на линии связи).

Монтаж линии связи производится в соответствии с РД.78.145-92 "Правила производства и приемки работ. Установки охранной, пожарной и охранно-пожарной сигнализации".

Для организации линии связи используется витая пара 5-й

категории.

Для объединения клемм А сетевых контроллеров и конвертера рекомендуется использовать зеленую жилу витой пары.

Для объединения клемм В сетевых контроллеров и конвертера рекомендуется использовать бело-зеленую жилу витой пары.

Для объединения клемм С сетевых контроллеров и конвертера рекомендуется использовать две жилы витой пары – коричневую и бело-коричневую.

*При протяженности линии связи более 1000 метров рекомендуется использовать повторители производства компании Stork.*

*Не рекомендуется подключать контроллеры по схеме "Звезда".*

#### **2.3.3 Клеммы подключения считывателей**

Контроллер имеет две группы клемм для подключения двух считывателей для  $1$  IN 2 OUT

контроля входа READER и выхода READER из помещения (режим "одна дверь в двух направлениях").

Для считывания кодов жетонов к контроллеру подключаются считыватели, использующие интерфейс "Touch Memory" или "Wiegand".

Для подключения считывателей рекомендуется использовать кабель типа CQR 6x0,22 или CQR 8x0,22.

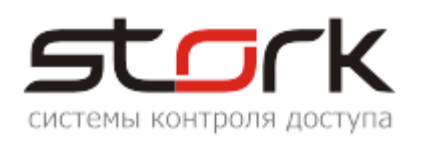

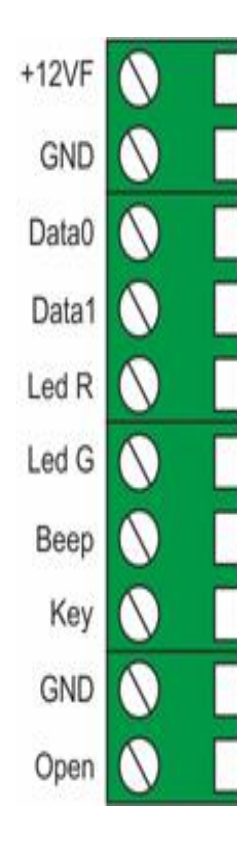

 $+12VF - Buxoq +12B$  для питания считывателя первого или второго канала через самовосстанавливающийся предохранитель на 200 мА.

GND – Общий питания считывателя.

DATA0 – Вход, считывающий протокол Touch Memory и Wiegand (Data 0.)

DATA1 – Вход, считывающий протокол Wiegand (Data 1).

LEDR – Выход для управления индикацией красного светодиода считывателя. (схема с открытым коллекторным выходом, макс. ток 50ма).

LEDG – Выход для управления индикацией зеленого светодиода считывателя (схема с открытым коллекторным выходом, макс. ток 50ма ).

BEEP – Выход для управления звуковой индикацией считывателя. (схема с открытым коллекторным выходом, макс. ток 50ма ).

KEY – Вход для подключения кнопки "KEY".

GND (Общий) – Вход для подключения кнопки "выход" и кнопки "KEY".

OPEN – Вход для подключения кнопки "выход". Замыкание входа OPEN1 или OPEN2 на GND (общий) более чем на 0,2 с. активирует (открывает замок) выход LOCK1 или LOCK2 на установленное время.

#### **2.3.4 Клеммы подключения охранных датчиков**

Контроллер имеет две группы клемм для подключения 8-ми охранных шлейфов.

+12VF – Выход +/-12В для питания активных инфракрасных датчиков, датчиков разбития стекла и комбинированных датчиков через самовосстанавливающийся предохранитель на 200ма.

Z1-Z8 – Входы шлейфов для подключения нормально замкнутых магнитоконтактных датчиков положения двери, охранных датчиков с оконечными резисторами 4,3 кОм 5%. По умолчанию, данные входы объединены в охранные зоны. Зона 1 – входы Z1-Z4. Зона

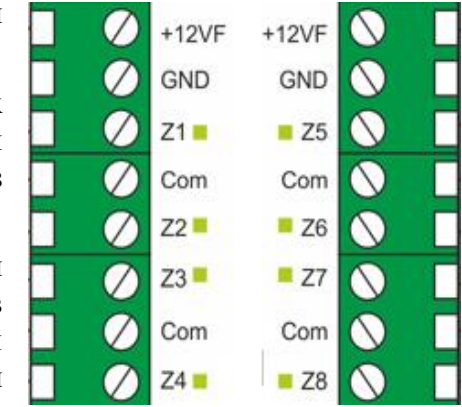

2 – входы Z5-Z8. Чтобы выполнить постановку на охрану каждого шлейфа в отдельности, необходимо данные входы вывести из зоны.

COM (Общий) – Входы для подключения одного из проводов охранного шлейфа.

Для подключения датчиков рекомендуется использовать кабель типа CQR 2x0,22 или CQR 4x0,22.

*Внимание! При отсутствии МК-датчиков на 1 и 5-ом шлейфах, подключение оконечных резисторов 4,3 кОм, обязательно. При отсутствии резисторов, управление выходами замка в контроллере не активируется.*

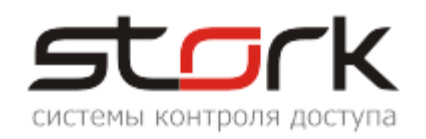

#### **2.3.5 Клеммы программируемых выходов**

Контроллер имеет две группы клемм с 6-ю силовыми выходами (Lock1, Lock2, R1, R2, R3, R4) и 4-мя слаботочными (Arm1, Arm2, Alarm1, Alarm2). Назначение и параметры выходов могут быть запрограммированы пользователем с помощью утилиты StorkProg.

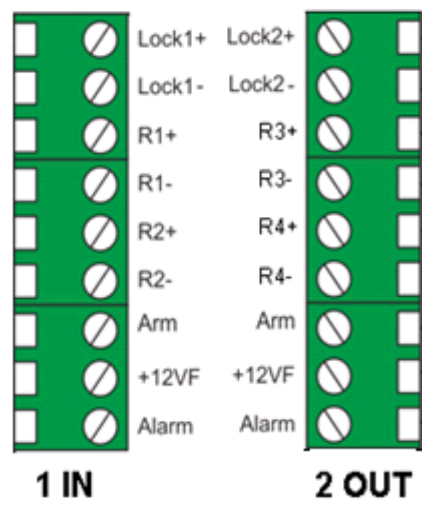

LOCK 1+, 2+ -- Выходы для подключения "плюса" замка.

LOCK 1-, 2- – Выходы (сток полевого транзистора, 12В 3А) для подключения "минуса" замка.

R1, R2, R3, R4 – Дополнительные силовые выходы. Данные выходы могут быть запрограммированы пользователем под конкретные задачи.(сток полевого транзистора, 12В, 3А)

ARM 1, 2 – Выходы для подключения устройств индикации режима охраны по первому и второму каналам. Нормальное состояние – разомкнут с клеммой GND (общий). Выходы замыкаются на GND (общий) при

активации режима постановки на охрану и размыкаются при снятии контроллера с охраны. (Открытый коллектор транзистора 12В 50мА).

 $+12VF - B$ ыход  $+12B$  для питания устройств индикации тревоги и охраны, макс. ток 200ма.

ALARM 1, 2 – Выходы для подключения устройств индикации режима тревоги по первому и второму каналам. Нормальное состояние – разомкнут с клеммой GND (общий). Потенциал "земля" появляется в режиме охраны при "закорачивании" или обрыве шлейфа подключенного к клеммам Z1-Z8. При снятии контроллера с охраны выход размыкается. (открытый коллектор транзистора 12В 50ма).

#### **2.4 Схема подключения контроллеров серии NC-8**

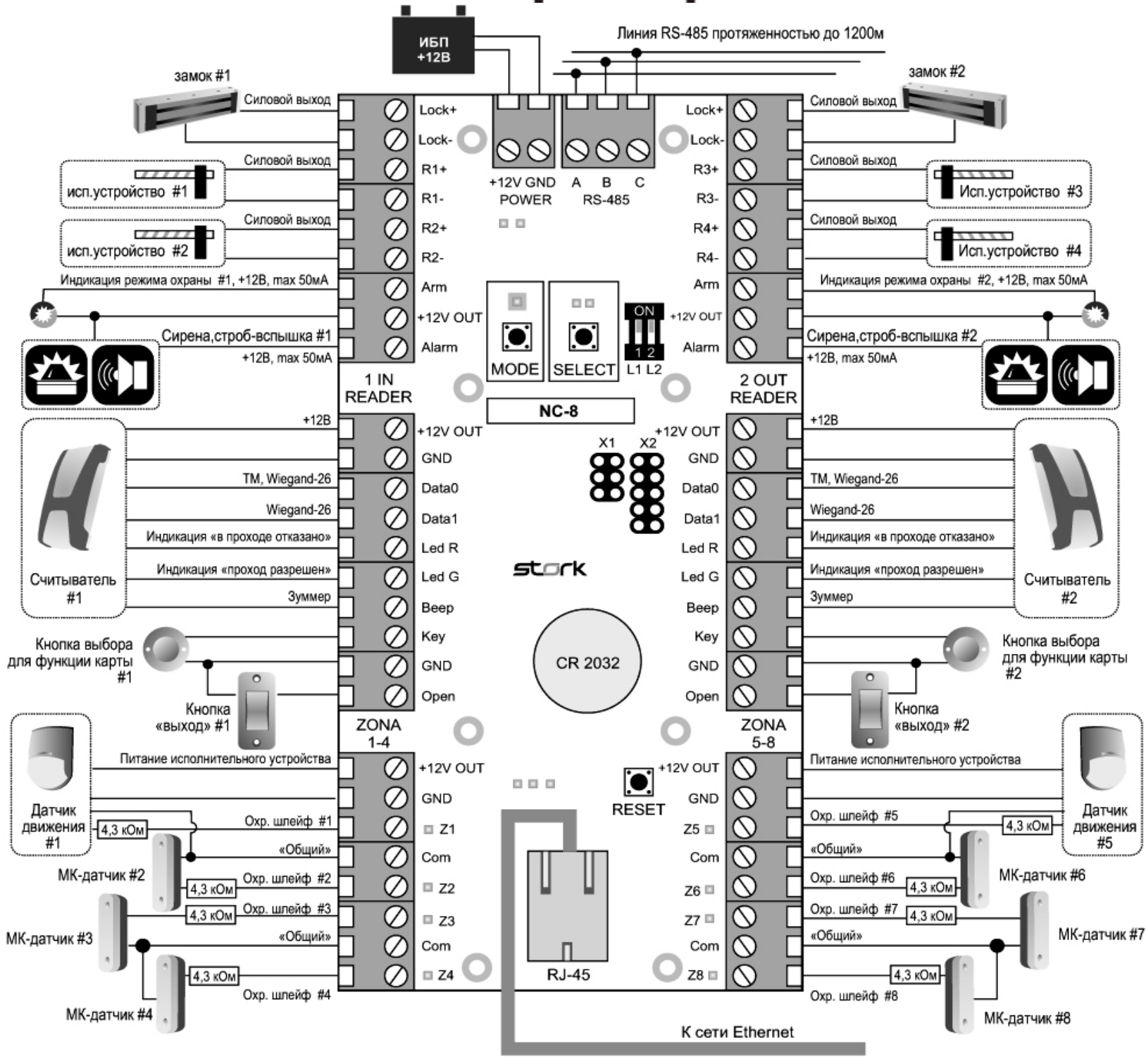

*Универсальный сетевой контроллер NC-8 12/37*

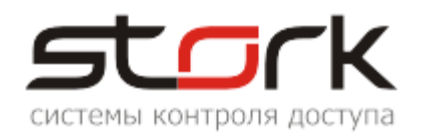

#### **2.5 Подключение дополнительного оборудования**

Контакты для подключения замков приведены в разделе ["Назначение клемм"](#page-29-0). Для подключения замков рекомендуется использовать кабель типа ШВВП 2х0,5 или ШВВП  $2x0.75.$ 

Контакты для подключения кнопок приведены в разделе ["Назначение клемм"](#page-29-0). Для подключения кнопок рекомендуется использовать кабель типа CQR 2x0,22 или CQR 4x0,22.

Контакты для подключения выходов "Охрана" приведены в разделе ["Назначение](#page-29-0)  [клемм"](#page-29-0). Для подключения выходов "Охрана" рекомендуется использовать кабель типа CQR 2x0,22 или CQR 4x0,22.

Для подключения выходов "Тревога" рекомендуется использовать кабель типа CQR 2x0,22 или CQR 4x0,22.

#### **2.6 Установка режимов работы замка**

Замки подключаются к выходам "Lock1+","Lock1-"и "Lock2+","Lock2-" контроллера. Предусмотрена программная блокировка замка на определенное время (см. описание программы StorkProg). Работа электромоторных замков обеспечивается соответствующим программированием выходов Lock1 и 2 (см. описание программы StorkProg).

#### **2.6.1 Электромагнитный замок**

Для того чтобы электромагнитный замок №1 или №2 срабатывал при снятии напряжения 12В, необходимо перевести переключатели в положение ON.

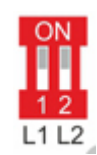

#### **2.6.2 Электромеханическая защелка**

Для того чтобы защелка №1 или №2 срабатывала при подаче напряжения 12В, необходимо перевести микропереключатели в положение OFF.

W *Установка микропереключателей, определяющих режим работы замка, должна быть произведена до подачи питания на контроллер. Обращаем Ваше внимание на наличие диодов в обратном включении, шунтирующих обмотки замков (диоды установлены на плате контроллера).*

#### **2.7 Подключение турникета**

#### **2.7.1 Реализация импульсного режима**

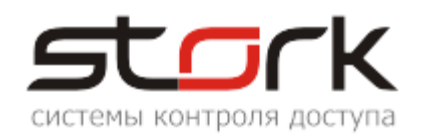

### **2.7.1.1 Подключение турникета Praktika-t-01**

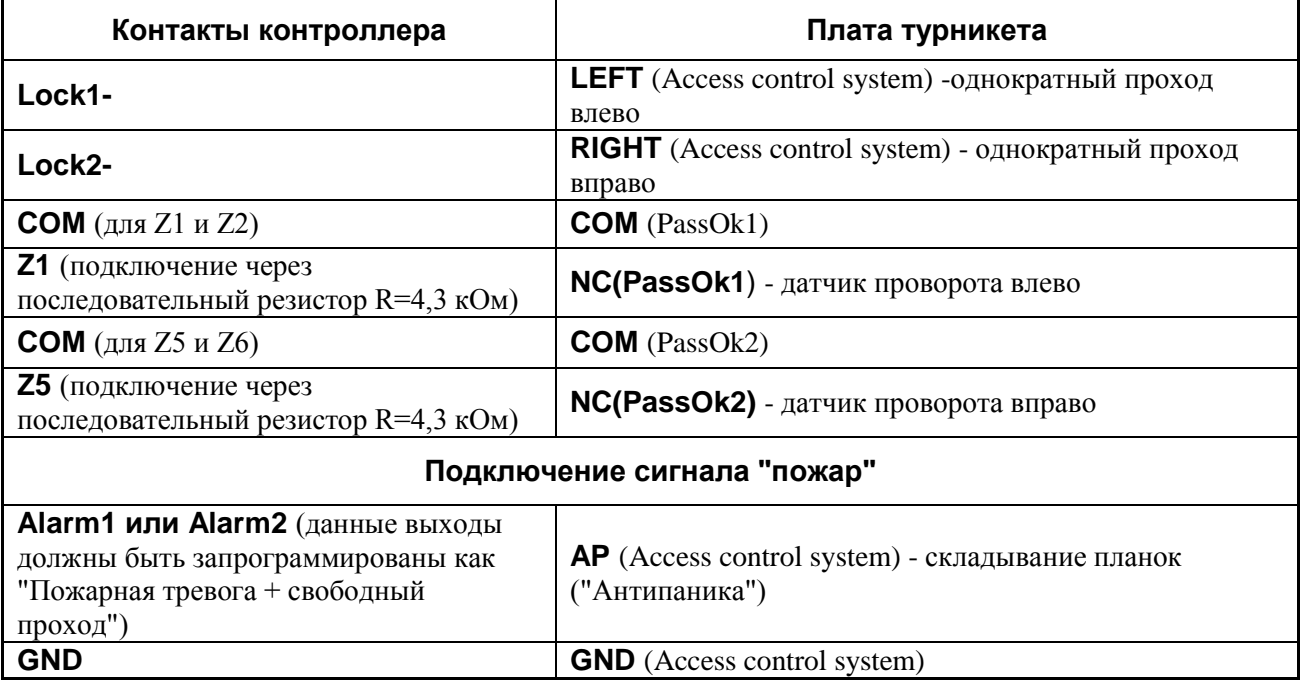

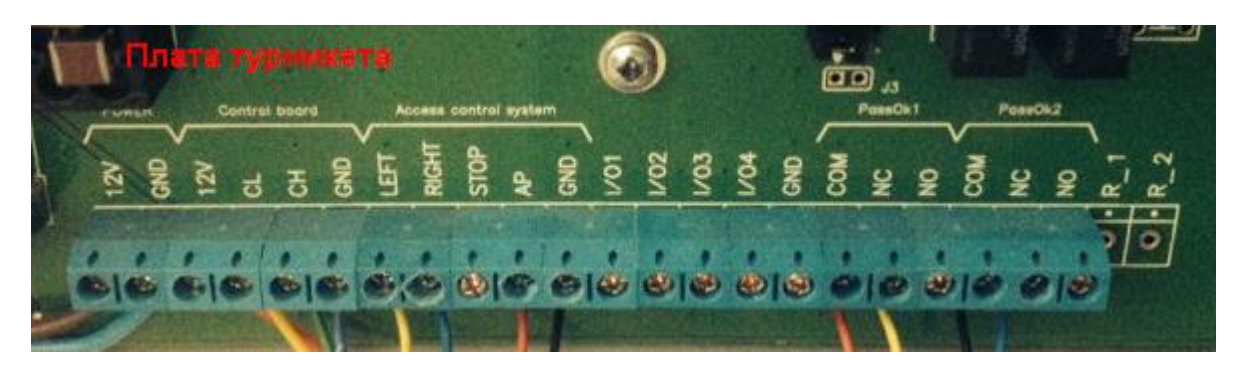

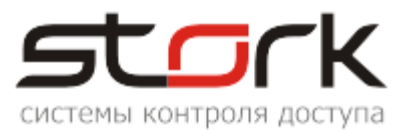

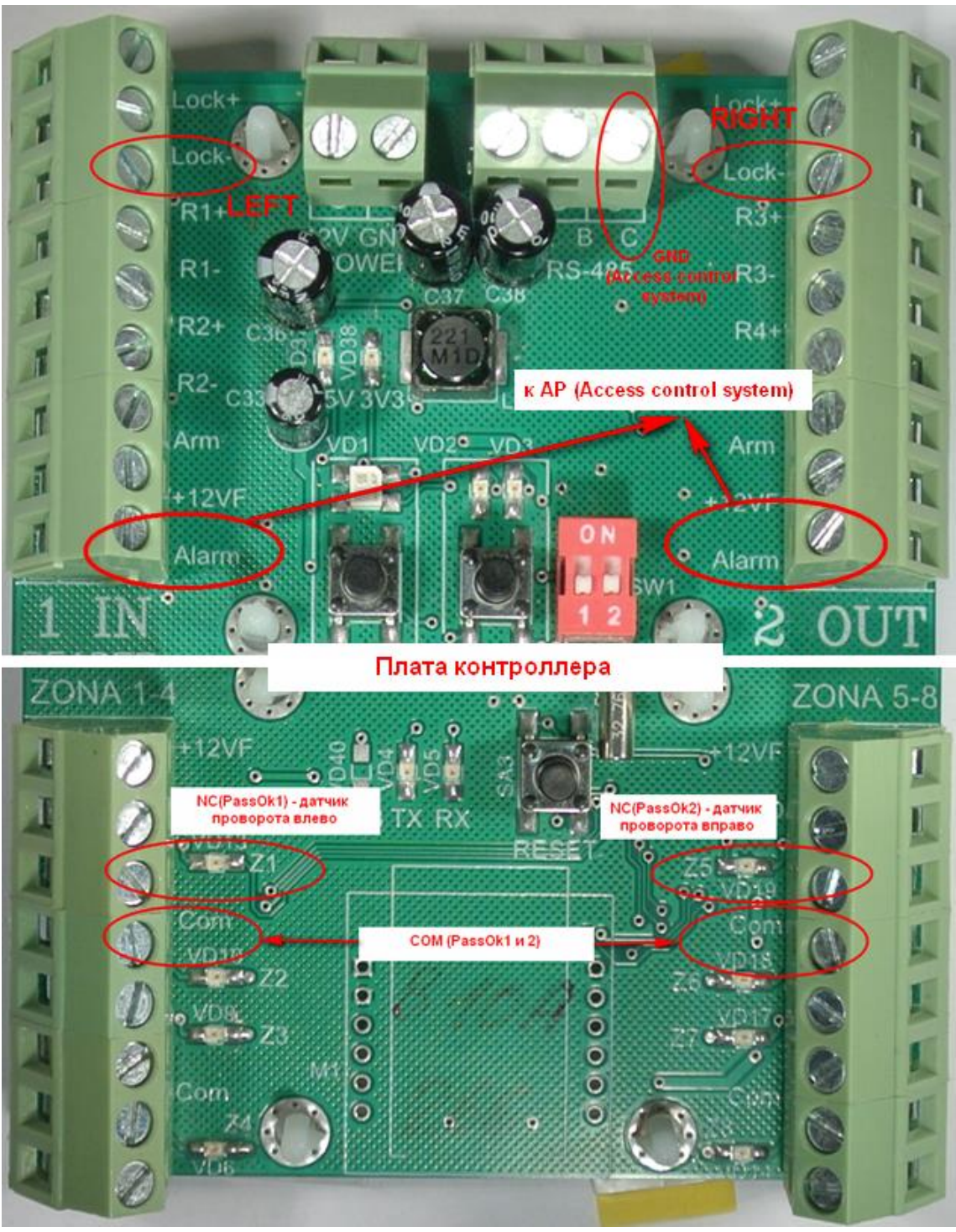

#### **2.7.1.2 Настройка контроллера с помощью утилиты StorkProg**

Ниже приведена настройка контроллера для работы с турникетом, работающим в импульсном режиме, настройка пожарной тревоги и режима "свободный проход".

#### **2.7.1.2.1 Установка режима работы**

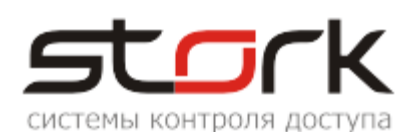

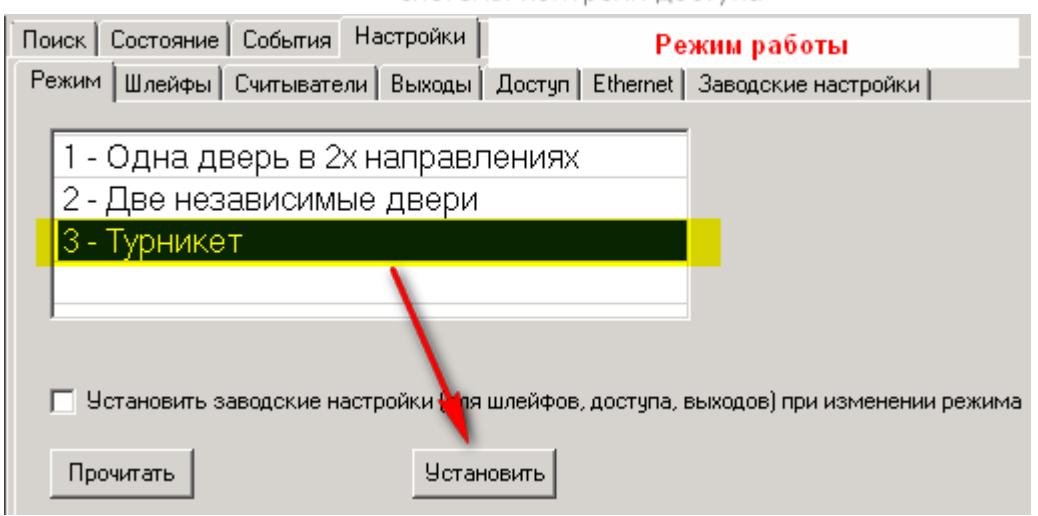

#### **2.7.1.2.2 Активизация импульсного режима работы для турникета**

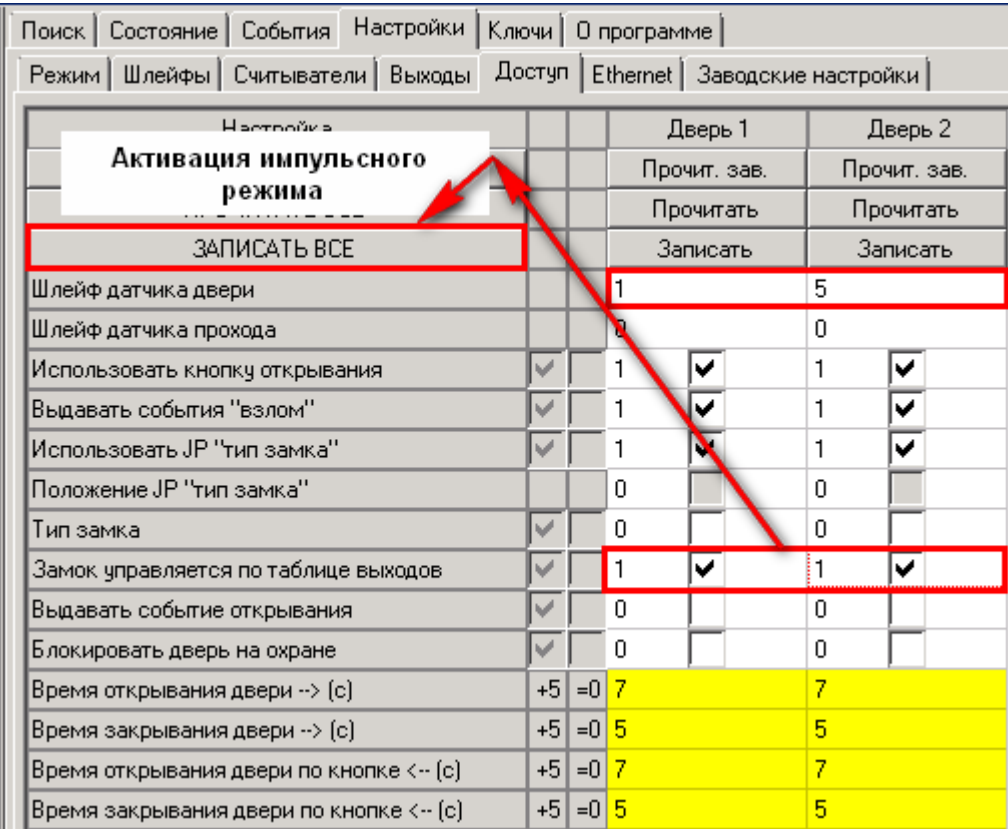

#### **2.7.1.2.3 Настройка шлейфов для фиксации проворота турникета**

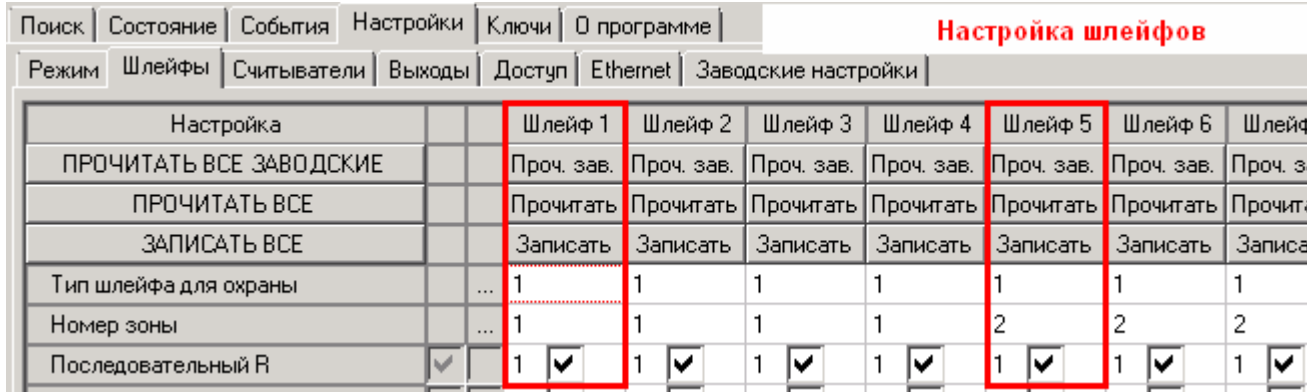

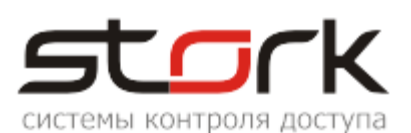

#### **2.7.1.2.4 Настройка импульсного режима**

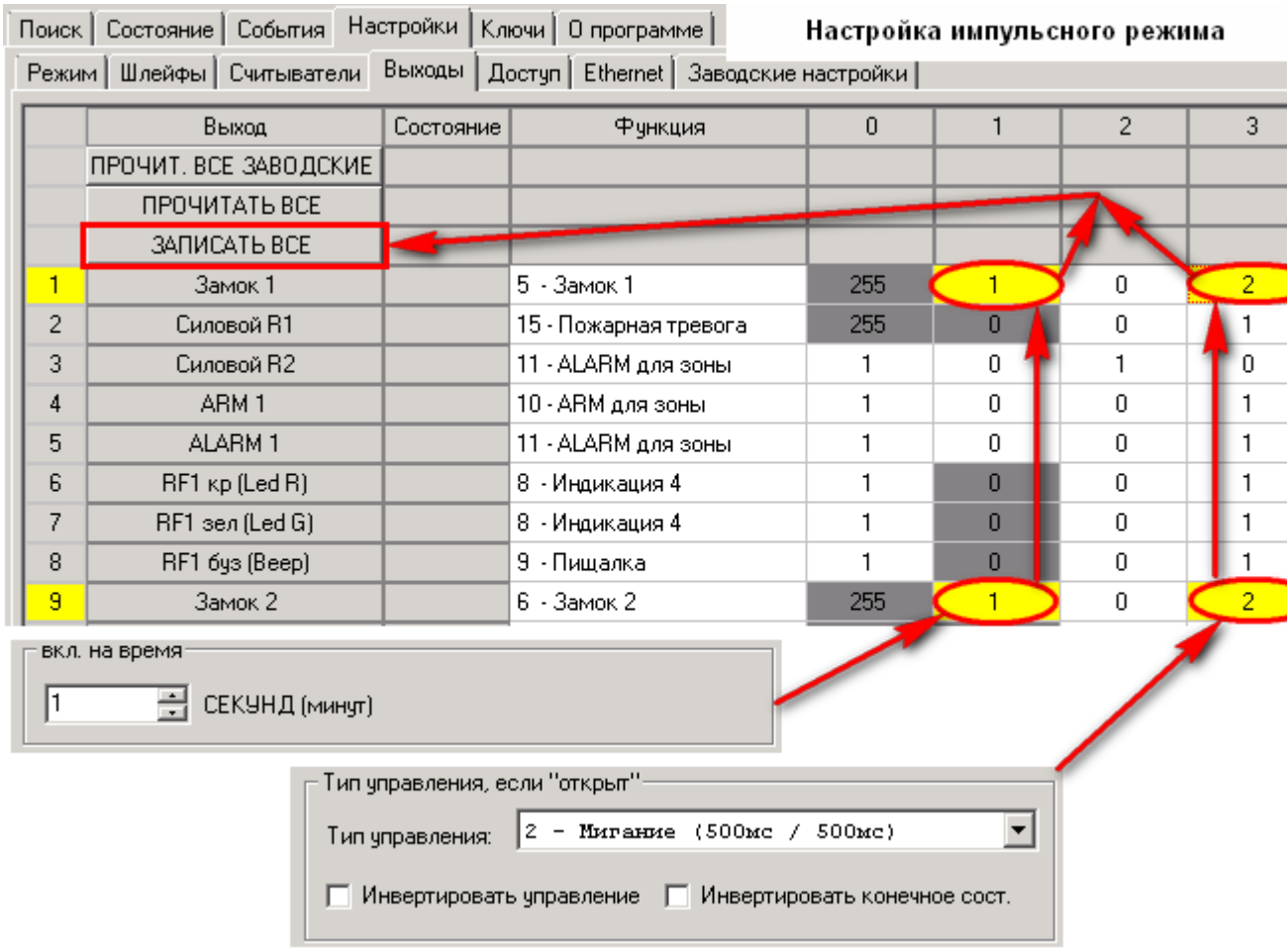

#### **2.7.1.2.5 Настройка пожарной тревоги и свободного прохода.**

Пожарная тревога подключается непосредственно к контактам "Fire" конвертера [USB/RS-485.](http://www.storkspb.ru/5_katalog_produktsii/25_preobrazovateli_interfejsov/32_konverter_usb_-_rs-485.html) Свободный проход устанавливается программно с помощью ПО StorkAccess.

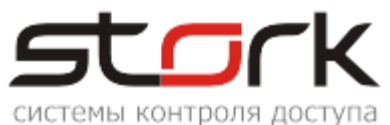

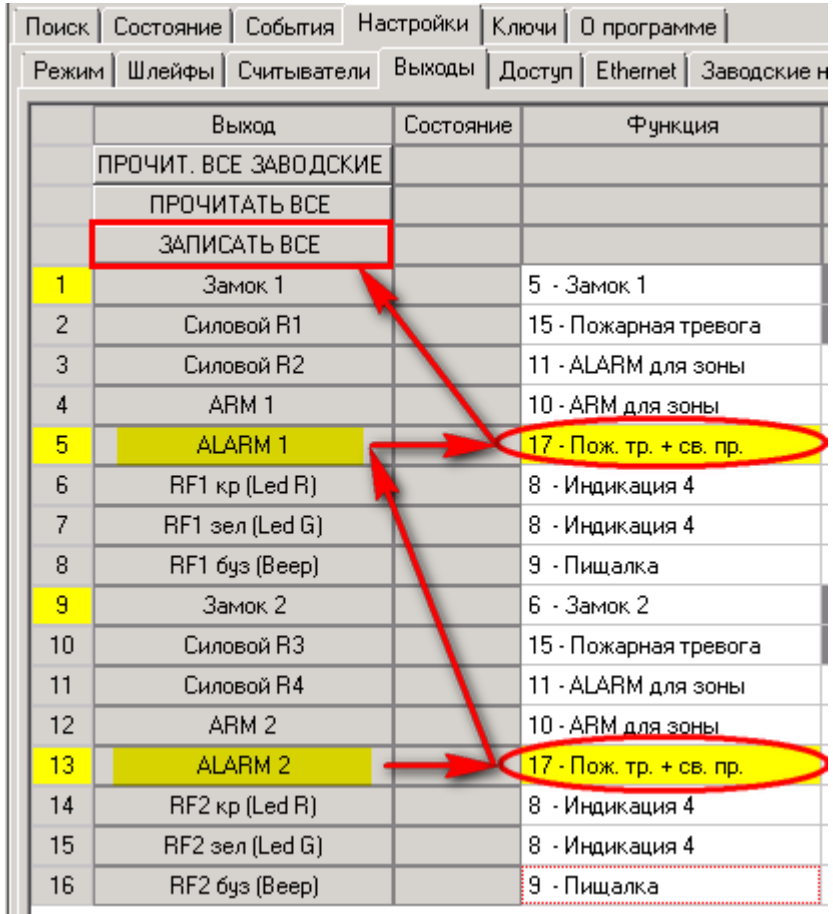

#### **2.7.2 Реализация потенциального режима**

#### **2.7.2.1 Подключение турникета**

Для потенциального режима обязательно подключение датчиков поворота турникета. Если датчик проворота подключен, после начала проворота, считыватель контроллера возвращается в исходное состояние (загорится красным). Если проворота не было, турникет будет ожидать его в течение ≈5 сек (время настраивается на турникете), считыватель при этом будет гореть зеленым, после чего турникет вернется в исходное положение (ожидание следующего прохода). Для корректной индикации работы турникета и контроллера, необходимо время, установленное в турникете выставить в контроллере с помощью утилиты StorkProg. Подключение датчиков проворота (PASS A, PASS B) турникета к клеммам Z1, Z5 контроллера осуществляется через резисторы, номиналом 4,3 кОм.

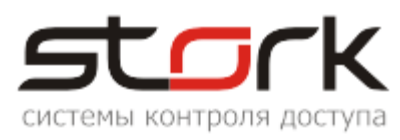

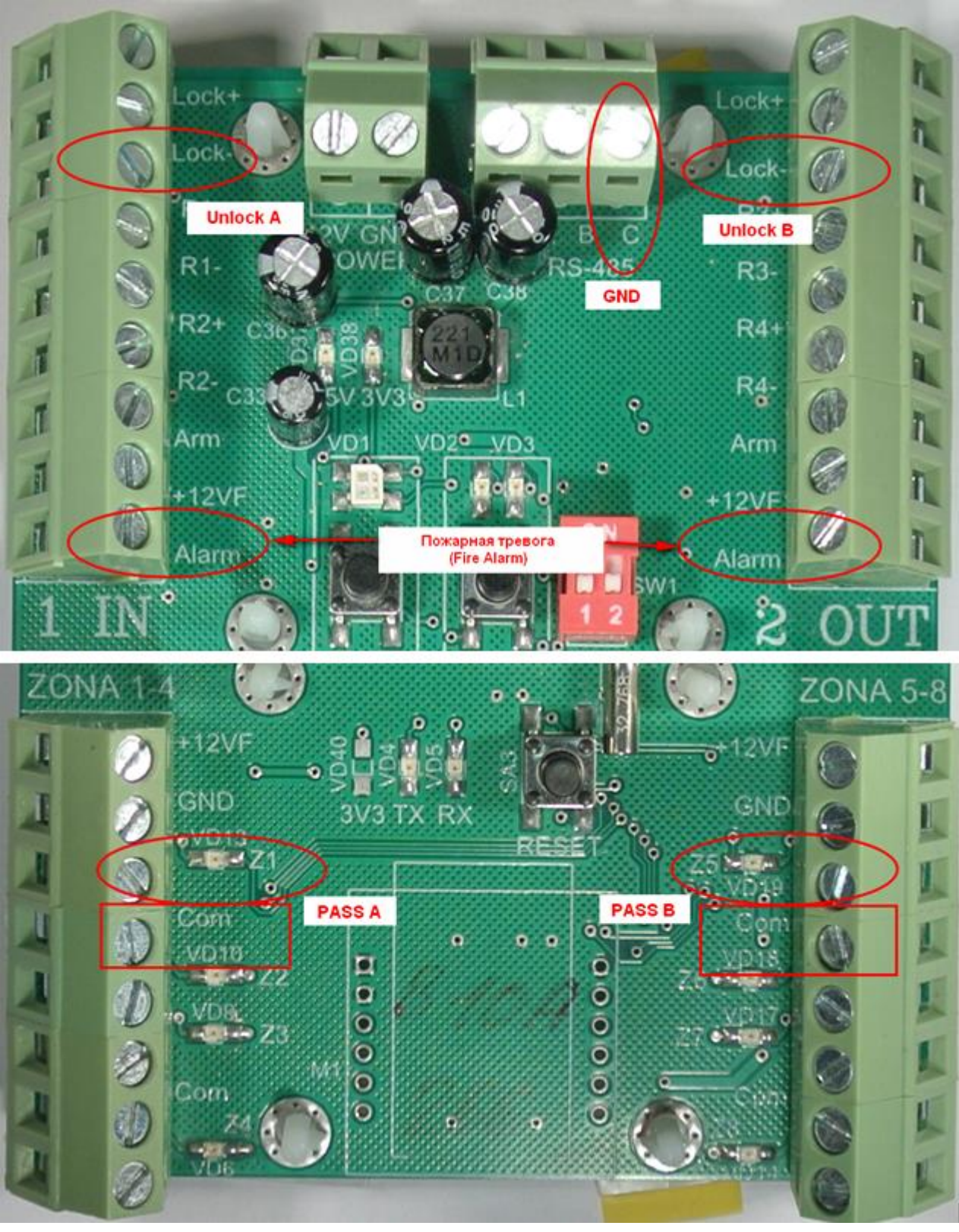

#### **2.7.2.2 Настройка контроллера с помощью утилиты StorkProg**

Ниже приведена настройка контроллера для работы с турникетом, работающим в потенциальном режиме, настройка пожарной тревоги и режима "свободный проход".

#### **2.7.2.2.1 Установка режима работы**

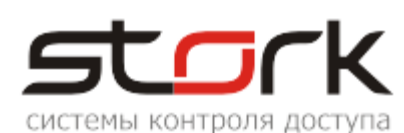

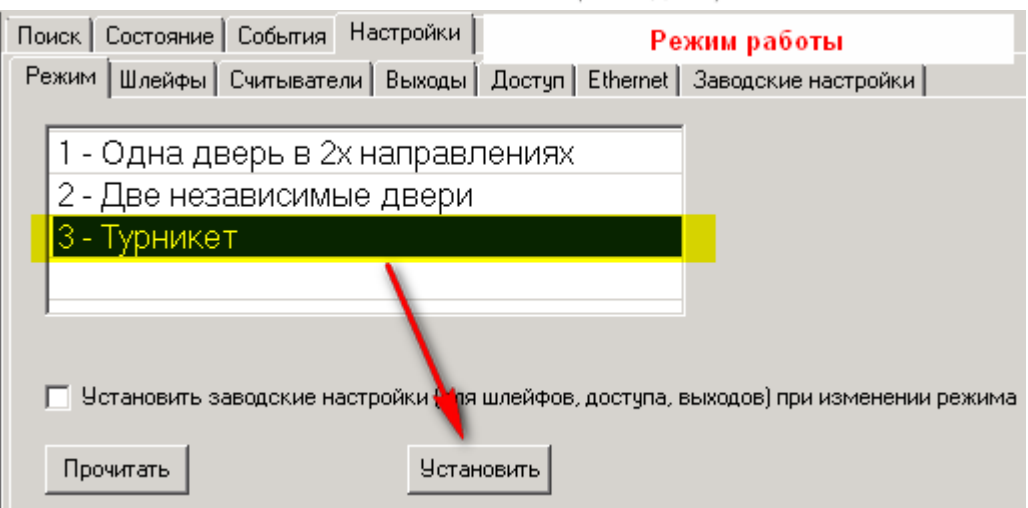

### **2.7.2.2.2 Настройка шлейфов для фиксации проворота турникета**

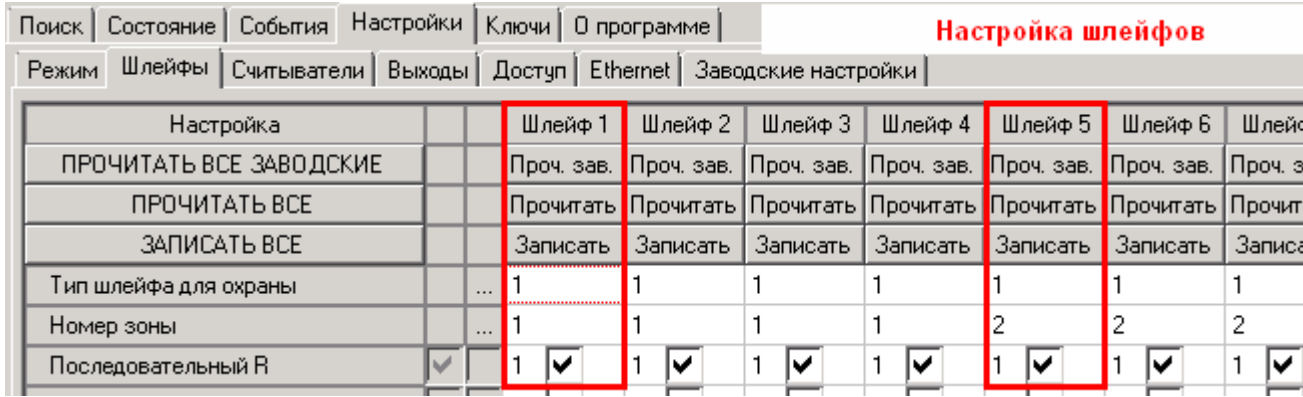

#### **2.7.2.2.3 Настройка потенциального режима**

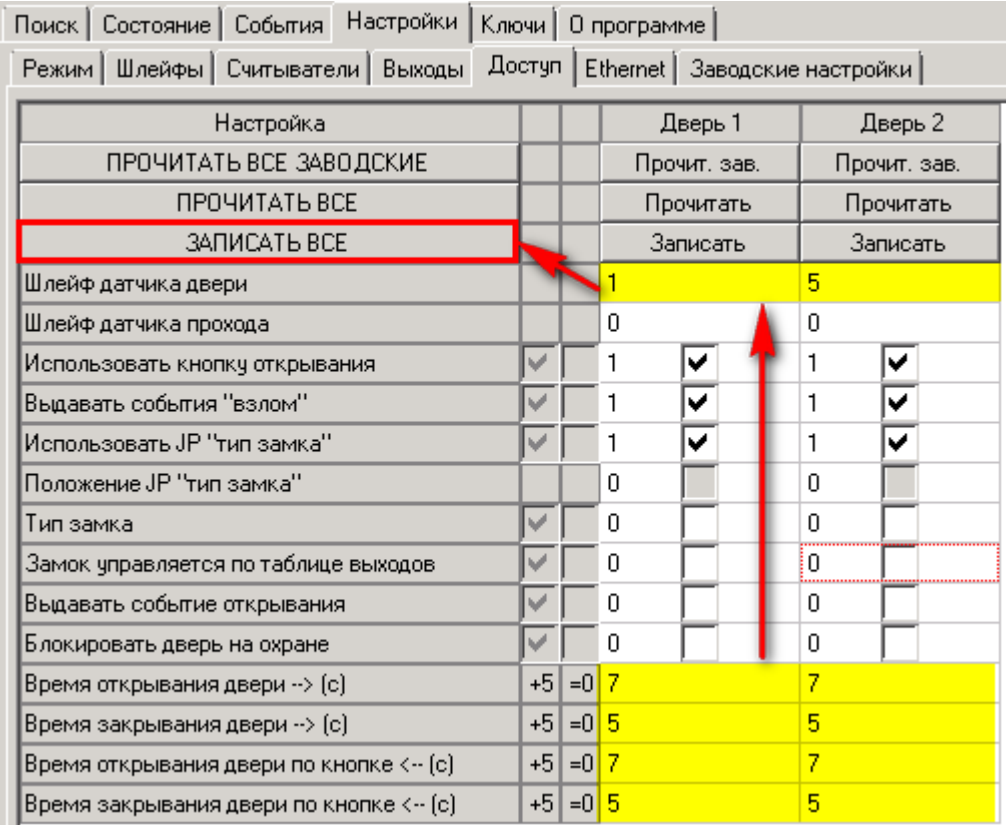

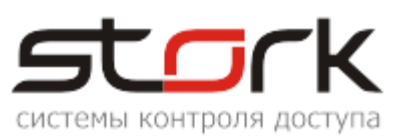

#### **2.7.2.2.4 Настройка пожарной тревоги и свободного прохода**

Пожарная тревога подключается непосредственно к контактам "Fire" конвертера [USB/RS-485.](http://www.storkspb.ru/5_katalog_produktsii/25_preobrazovateli_interfejsov/32_konverter_usb_-_rs-485.html) Свободный проход устанавливается программно с помощью ПО StorkAccess.

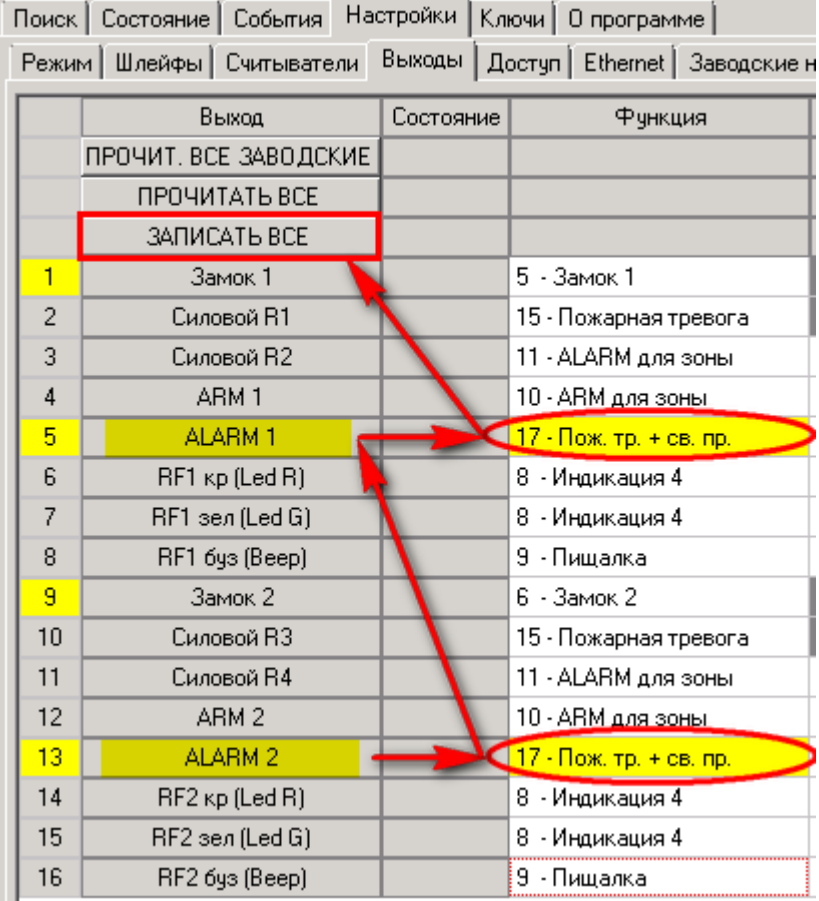

#### **2.8 Функция контроля состояния шлейфов**

После подключения дополнительного оборудования (охранных датчиков и датчиков положения двери) можно проверить их состояние с помощью дополнительной функции контроллера. Для этого на котроллере, необходимо нажать кнопку SELECT.

При замкнутых шлейфах Z1-Z8 светодиоды Z1-Z8 не горят.

При коротком замыкании шлейфа, светодиод мигает желтым (красным, в зависимости от модификации).

При обрыве шлейфа, светодиод постоянно горит желтым.

Выход из режима контроля состояния шлейфов осуществляется повторным нажатием кнопки SELECT, либо автоматически через 300 сек.

#### **2.9 Работа с кнопкой "KEY"**

"KEY" позволяет расширить функциональность пользовательской карты доступа. Для ее активизации, необходимо к входу "KEY" и "GND" контроллера подключить кнопку, а жетон пользователя должен иметь соответствующие права на данные функции (см. описание программы StorkProg).

Работает KEY следующим образом: При определенном количестве нажатий кнопки и прикладывании жетона к считывателю, будет выполнена та или иная функция,

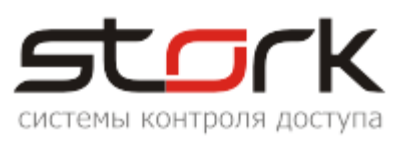

закрепленная за количеством нажатий кнопки KEY. Изменить функциональность кнопки "KEY" можно только в сетевой версии ПО StorkAccess. Ниже приведено соответствие функции карты количеству нажатий кнопки "KEY".

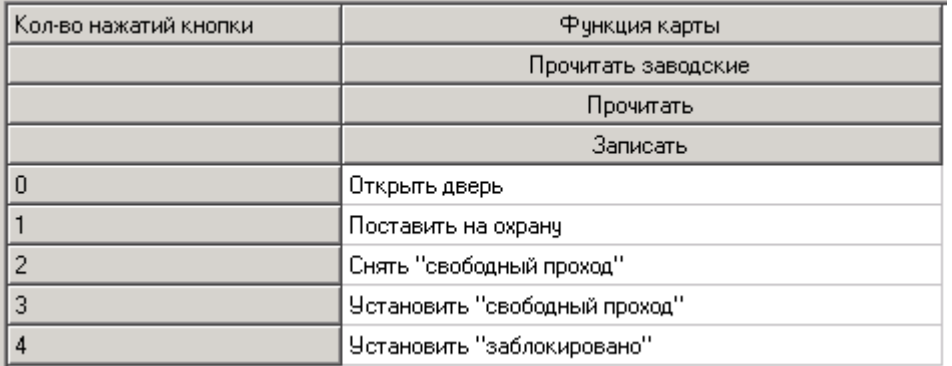

### **3. ПОДКЛЮЧЕНИЕ К СЕТИ ETHERNET**

Если контроллер снабжен модулем Ethernet, он может "общаться" с управляющим компьютером через локальную вычислительную сеть. Подключение контроллера к сетевому оборудованию производится стандартным сетевым кабелем (патчкорд) RJ-45 (категория 5). Контроллер подключается к управляющему ПК либо напрямую (к сетевой карте), либо посредством сетевого оборудования (коммутатор, маршрутизатор).

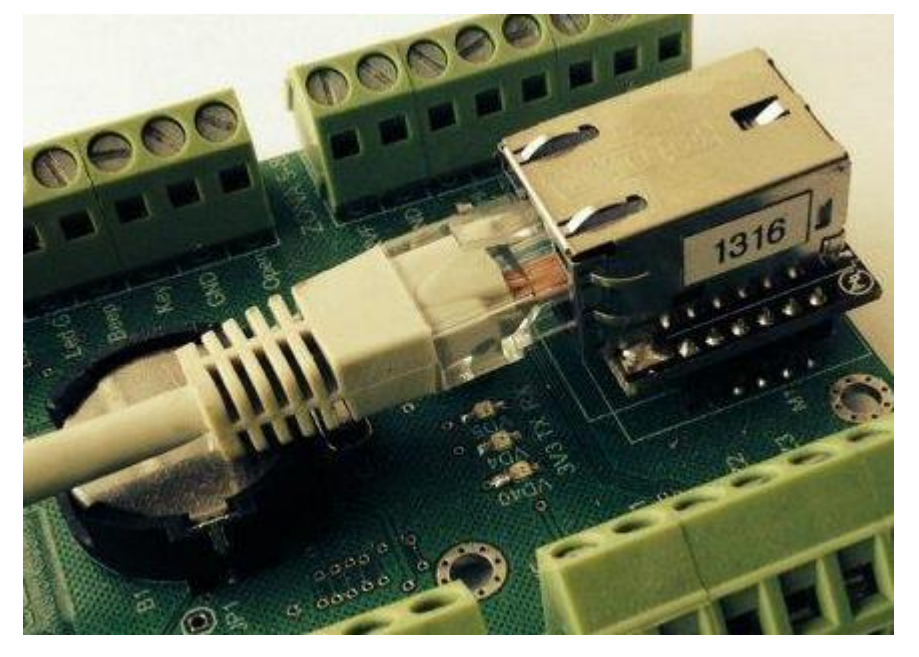

В сети Ethernet каждый контроллер NC-8 IP наряду с фиксированным IP-адресом имеет групповой адрес. Этот тип адреса позволяет обратиться к конкретной группе контроллеров, находящихся в одной подсети. Поиск контроллеров выполняется по групповому адресу. "Общение" контроллеров с программой опроса, осуществляется по IPадресу. Настройка контроллеров выполняется с помощью утилиты StorkProg.

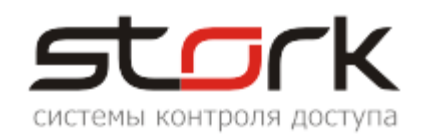

### **3.1 Поиск контроллеров по групповому адресу**

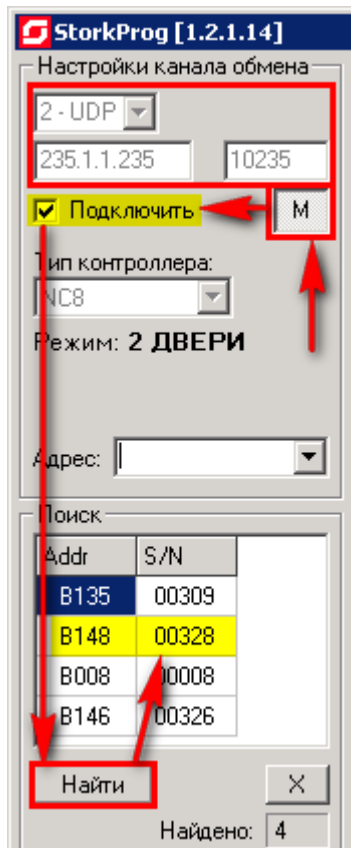

На рисунке приведена последовательность действий при поиске контроллеров по групповому адресу. Кнопка | М активизирует данный поиск. Групповой адрес, по-умолчанию, имеет значение 235.1.1.235. Если кнопка отжата, поиск будет выполняться по IP-адресу контроллера (поумолчанию IP-адрес -192.168.235.235).

#### **3.2 Изменение сетевых настроек**

После нахождения контроллеров по групповому адресу, двойным щелчком левой кнопки мыши выберите требуемый для редактирования контроллер. Редактирование сетевых настроек осуществляется в закладке Ethernet.

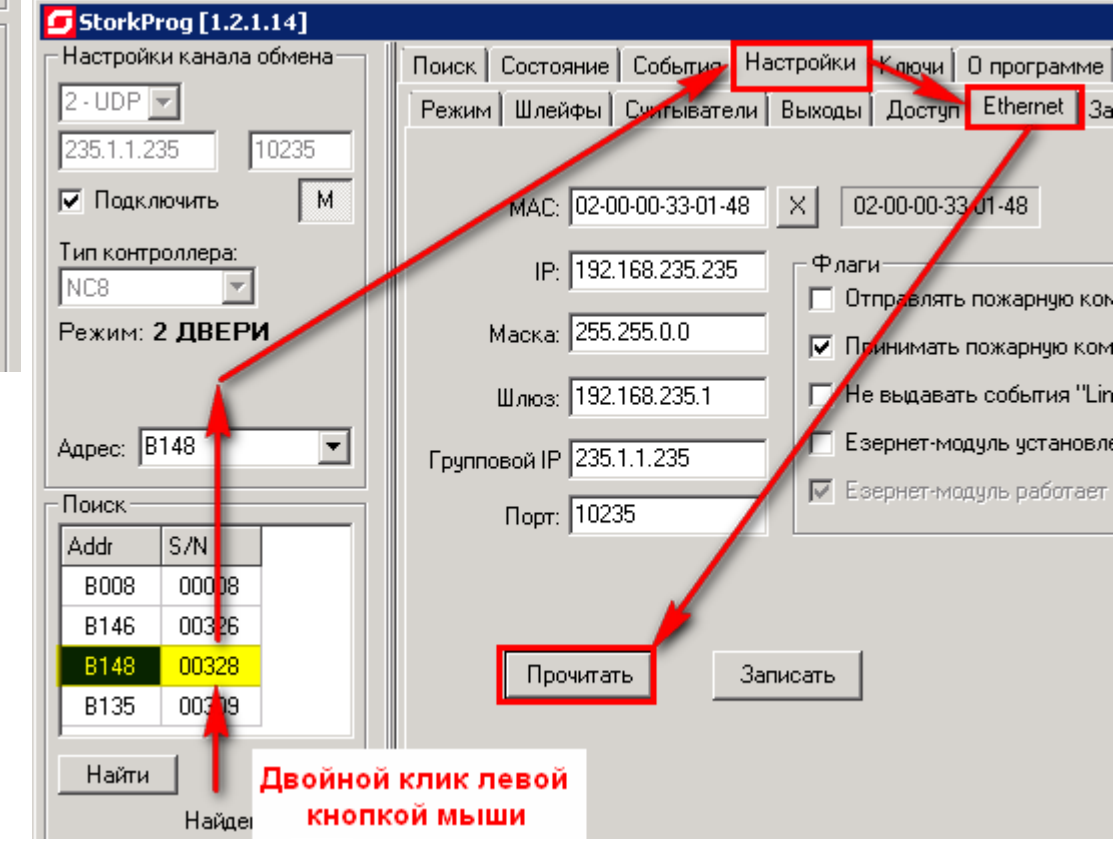

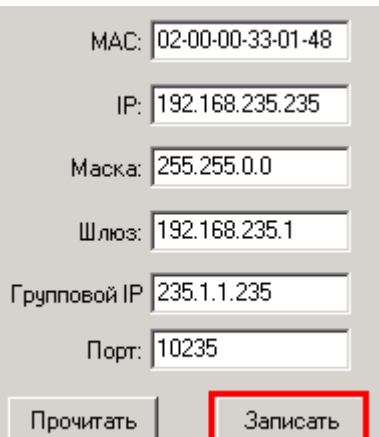

Все контроллеры имеют следующие заводские настройки (см. рис.). Поиск контроллеров всегда выполняется по групповому адресу. "Общение" сервера оборудования с контроллерами выполняется по IPадресам.

Для привязки контроллеров к локальной сети достаточно сменить IP-адрес, маску и шлюз. Если вы этого не сделали, при запуске в эксплуатацию возможны коллизии IP-адресов.

Будьте внимательны при смене таких параметров как MACадрес, Групповой IP и Порт. Групповой адрес должен быть в диапазоне от 224.0.0.0 до 239.255.255.255. Порт для передачи сообщений по TCP/IP может быть любым, но для всех контроллеров

группы должен быть одинаковым.

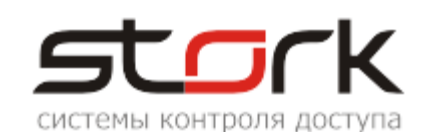

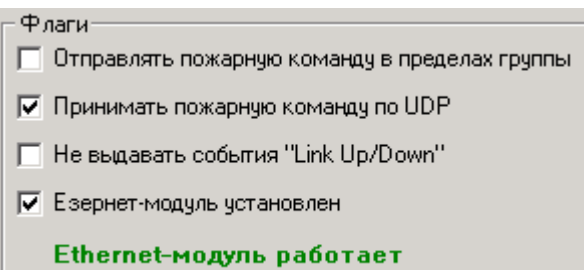

После подачи питания на контроллер, выполняется инициализация Ethernet-модуля. Об успешной инициализации свидетельствует сообщение "Езернет-модуль работает".

Для NC8-IP опция "Езернет-модуль установлен" должна быть включена. Для NC8 выключена.

Опция "Link UP ("поднялся") / Down ("упал")" отображает в журнале событий сообщения о работоспособности локальной сети и стороннего сетевого оборудования.

После изменения параметров нажмите кнопку "Записать".

*При использовании сетевого ПО компьютер, на котором установлен*  **/ 4 Serv**, должен принадлежать к той же подсети, что и IP-адреса группы *контроллеров, обслуживаемые данным сервером оборудования.*

### **3.3 Настройка пожарной тревоги по TCP/IP**

Если в контроллере один из шлейфов настроить, как пожарный, то контроллер может рассылать пожарную тревогу по протоколу UDP в пределах своей группы (контроллеры с одинаковым групповым адресом).

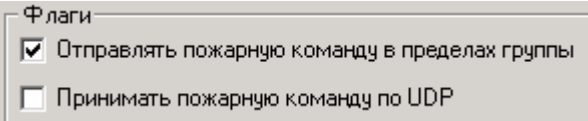

Принцип работы пожарной тревоги в контроллере NC-8 IP:

Контроллер, к которому подключена пожарная тревога, является мастерконтроллером. В данном контроллере должна быть включена опция "отправлять пожарную команду в пределах группы", при этом опция "принимать пожарную команду по UDP" должна быть выключена. На всех остальных контроллерах, находящихся в пределах одной

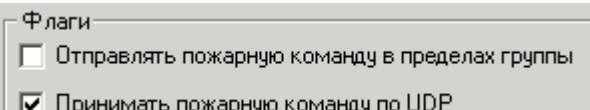

группы, должна быть включена опция "принимать пожарную команду по UDP", при этом опция "отправлять пожарную команду в пределах группы" должна быть выключена.

### **3.4 Возврат заводских сетевых параметров**

Вернуть сетевые настройки к заводским можно двумя способами:

С помощью приложения StorkProg.

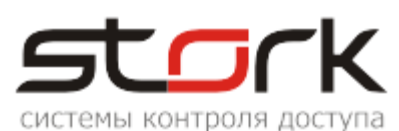

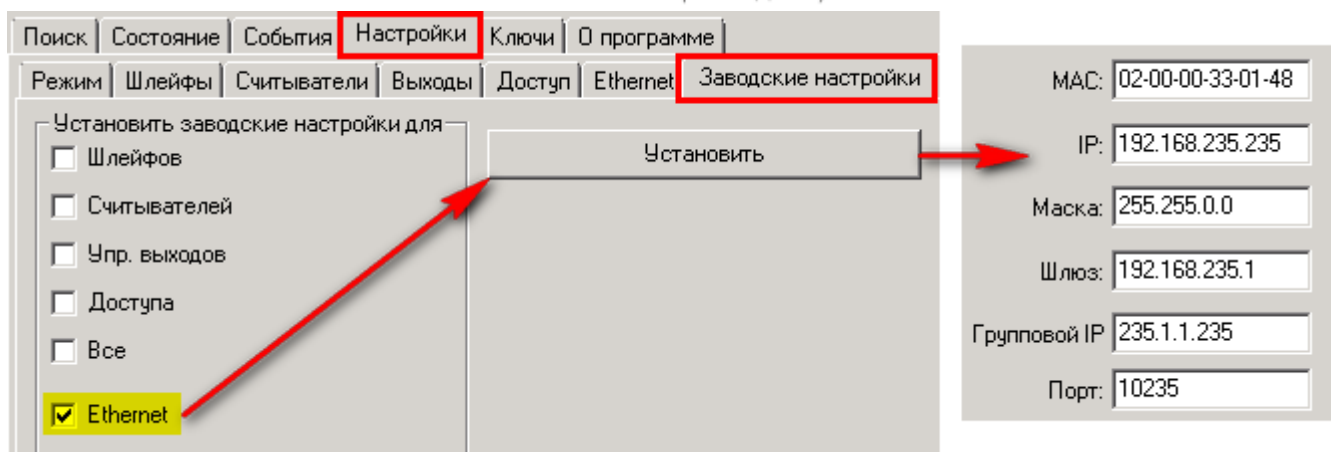

Общий сброс настроек кнопками MODE и RESET. Для сброса настроек необходимо нажать кнопку MODE на контроллере. Затем нажать и отпустить кнопку RESET, удерживая кнопку MODE. После того как светодиод Z4 начнет мигать, необходимо отпустить кнопку MODE. При этом ВСЕ настройки контроллера сбросятся на заводские, всё шлейфы и зоны снимутся с охраны, а двери переведутся в обычный режим работы.

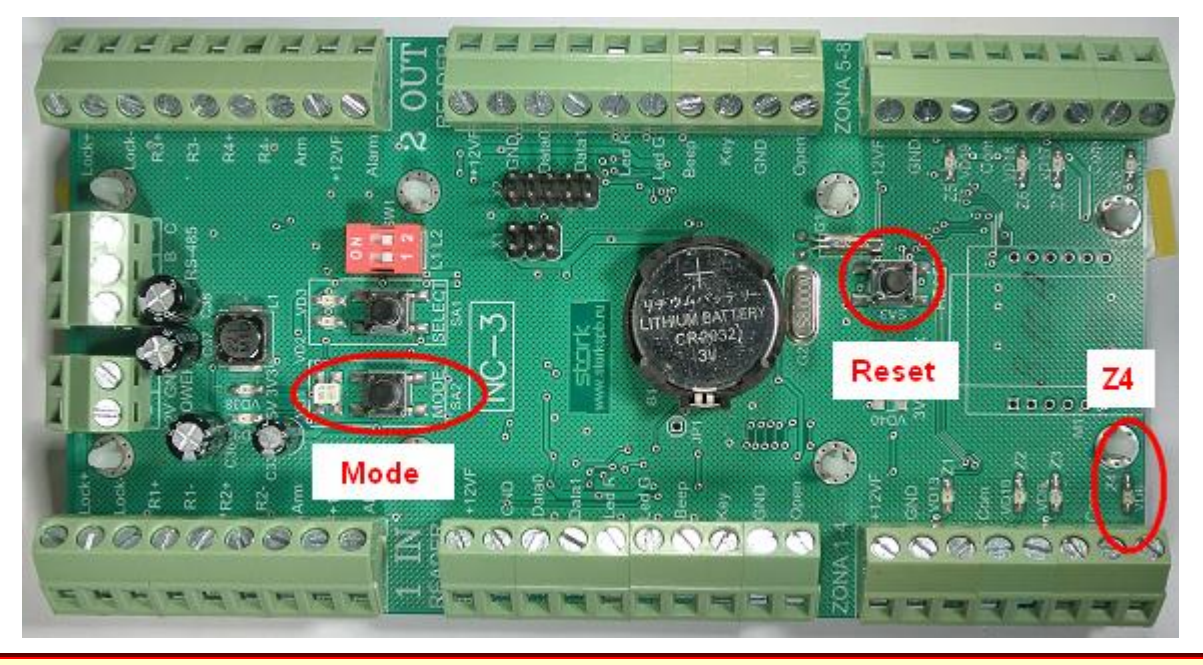

*В случае возникновения проблем, к контроллеру можно подключиться по протоколу RS-485 и выполнить коррекцию настроек IP-модуля. Для этого вам понадобится конвертер USB/RS-485.*

#### **3.5 Функция преобразователя интерфейса "RS-485 в Ethernet"**

Функция преобразователя интерфейса доступна только в контроллере NC-8IP и предназначена для трансляции интерфейса RS-485 в Ethernet и обратно. Контроллеры серии NC, производства компании Сторк, работающие по протоколу RS-485, могут быть подключены к контроллеру NC-8IP для трансляции интерфейса RS-485 в Ethernet. Программирование выполняется с помощью программного обеспечения StorkAccess.

#### **3.5.1 Схема подключения**

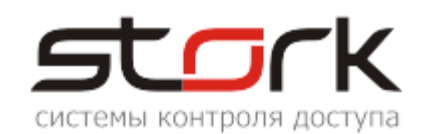

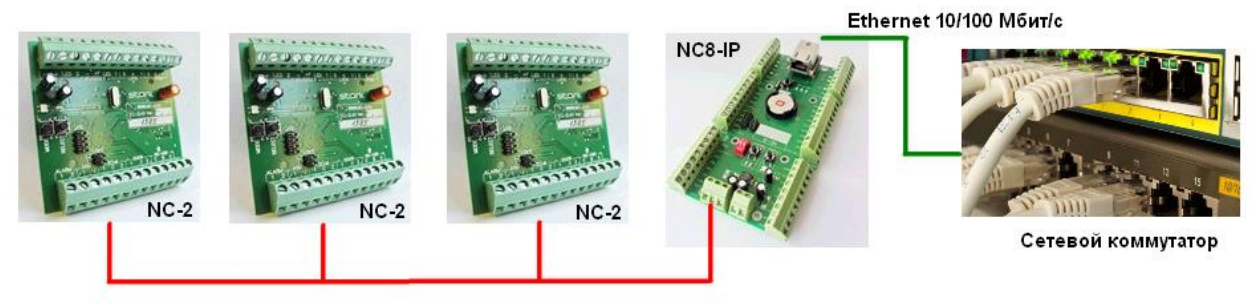

Линия RS-485

#### **3.5.2 Поиск конвертера в сети Ethernet**

Подключите контроллер к сети Ethernet с помощью сетевого коммутатора или напрямую в сетевую карту компьютера.

Убедитесь, что приложение опроса контроллеров запущено на компьютере. d\_serv\_service

Запустите приложение **.** StorKManager .

В закладке "Оборудование – Линии связи", нажмите кнопку "Создать новую линию связи".

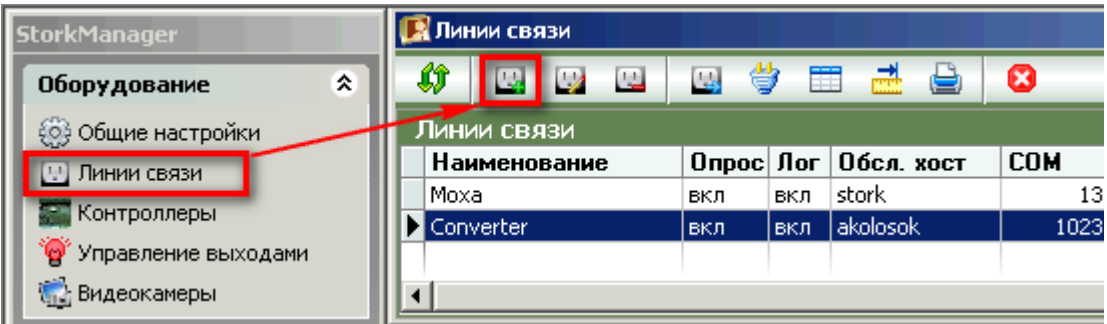

Настройте линию связи для работы с Ethernet-контроллером.

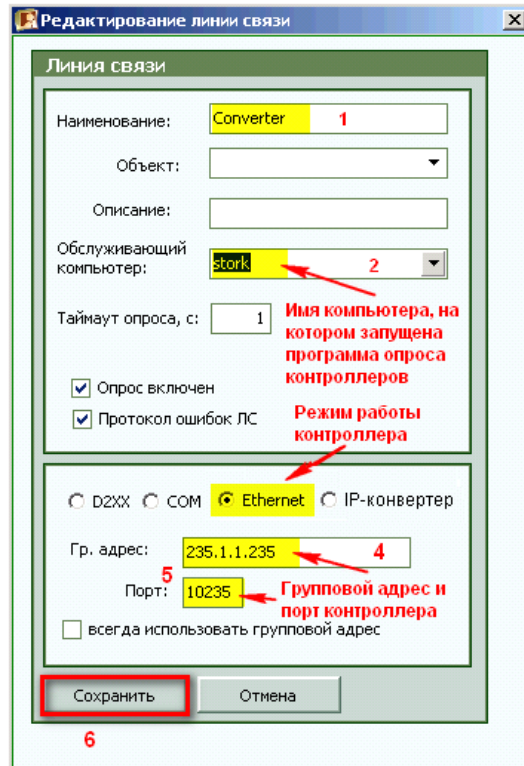

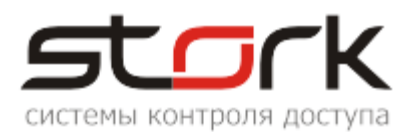

Воспользуйтесь функцией поиска, для нахождения контроллера NC-8IP в сети и добавьте контроллер в базу данных системы.

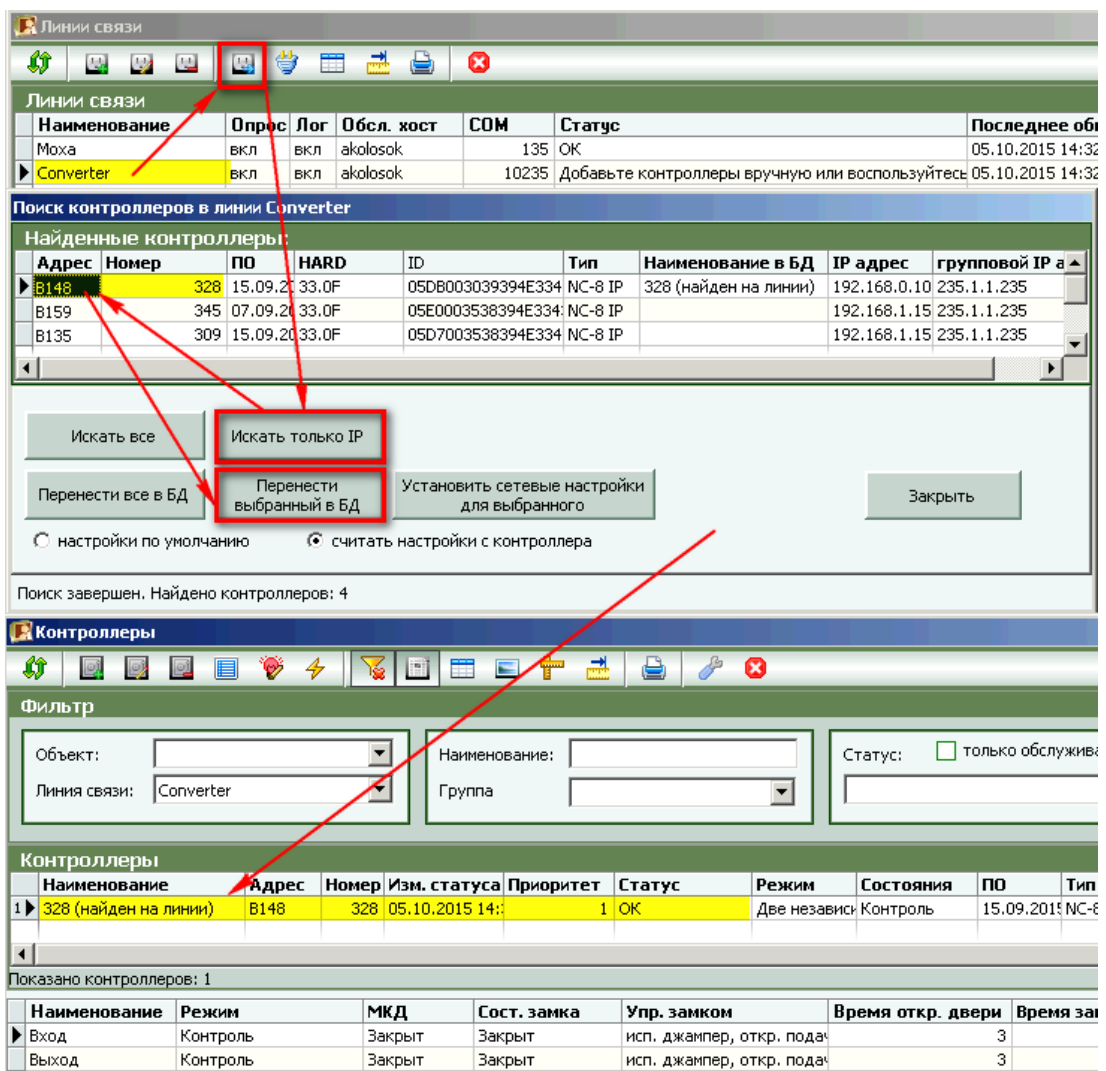

Назначьте контроллер, который будет работать в режиме конвертера, и переведите линию связи в режим работы "IP-конвертер".

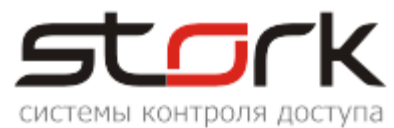

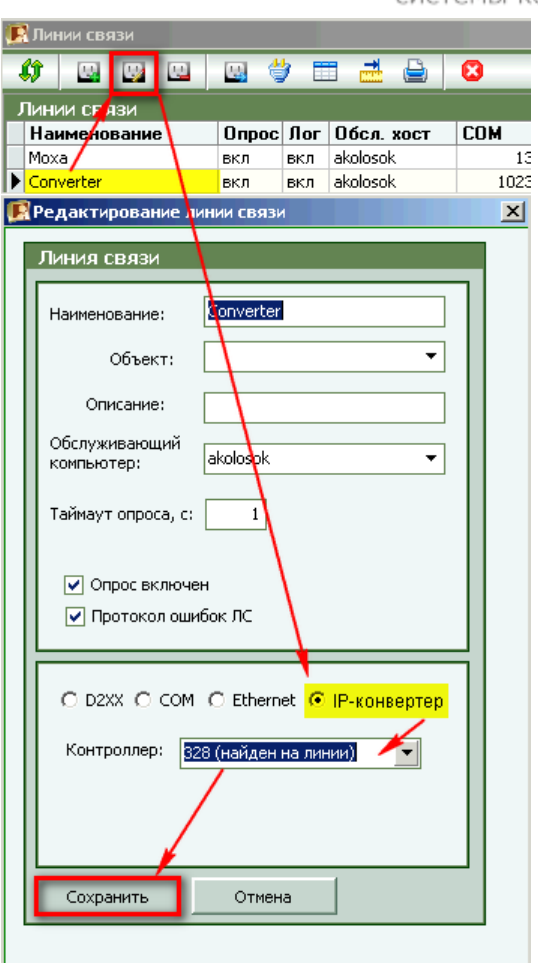

#### Выполните требования программного обеспечения.

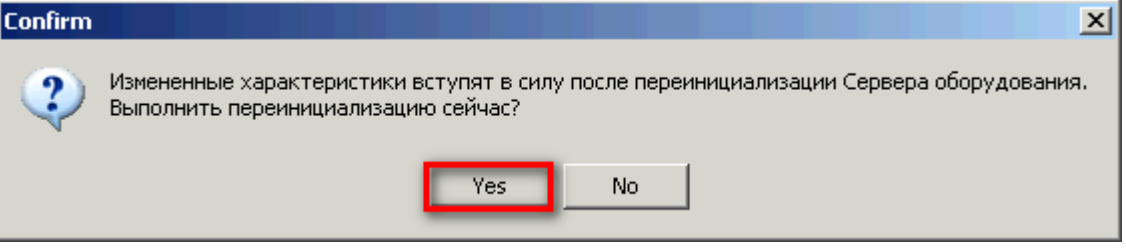

### **3.5.3 Поиск и добавление сетевых контроллеров RS-485**

Вновь воспользуйтесь функцией поиска, для нахождения контроллеров RS-485, и добавьте их в линию связи конвертера.

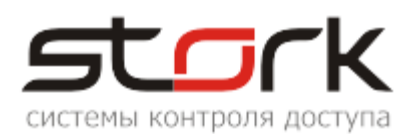

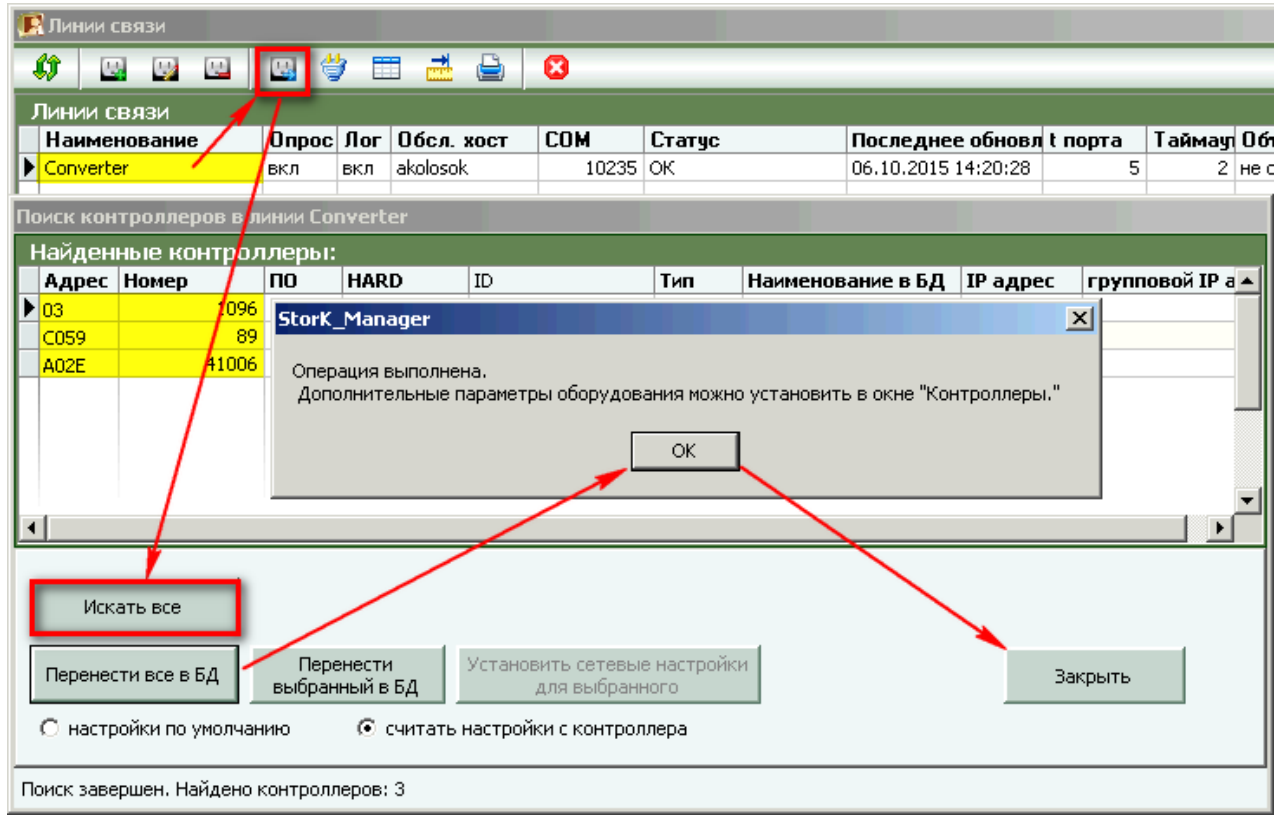

После этого все контроллеры, подключенные по протоколу RS-485 к конвертеру NC-8IP, будут добавлены в систему.

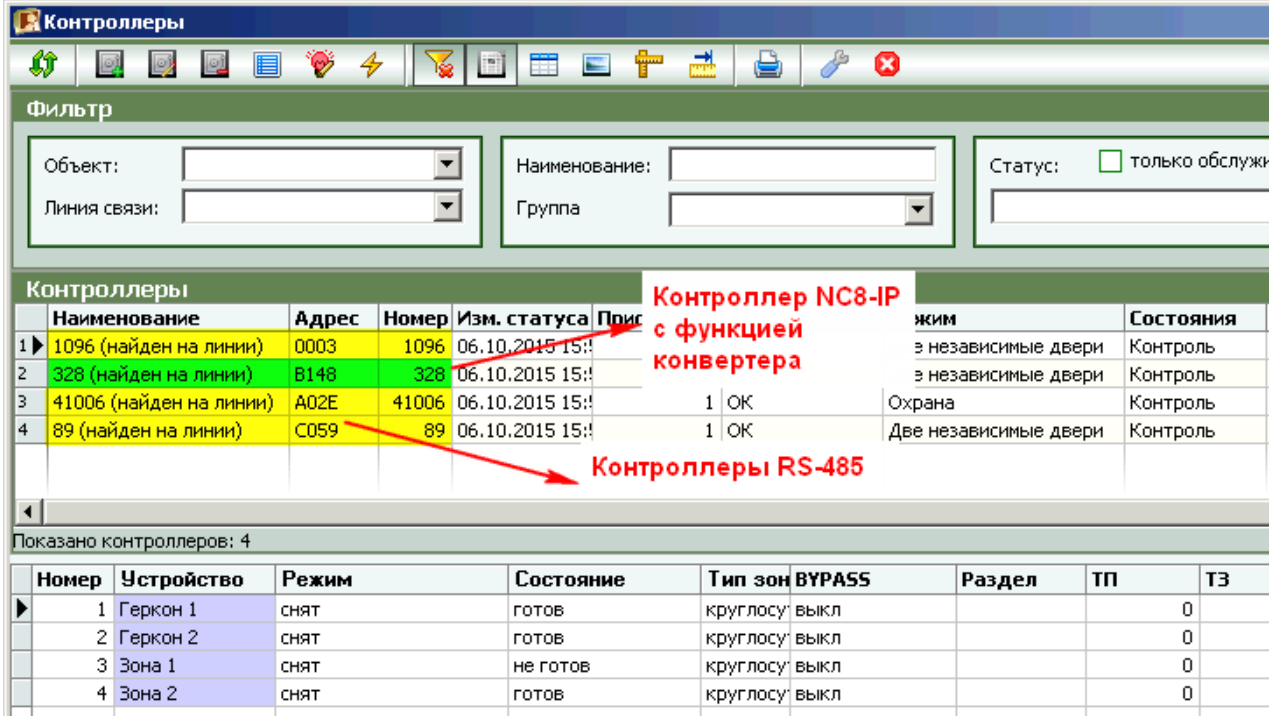

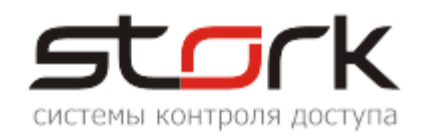

### **4. ПУСКОНАЛАДОЧНЫЕ РАБОТЫ**

*Перед подачей питания на контроллер необходимо проверить правильность произведенного монтажа линии связи, считывателей и дополнительного оборудования.*

#### **4.1 Проверка работоспособности контроллера**

Подать на контроллер напряжение 12 В от источника бесперебойного питания.

При исправном контроллере на 0,5 сек. одновременно загорятся все светодиоды на плате контроллера, после чего по очереди загорятся светодиоды Z1-Z8, после этого на 1 сек. включится красный и зеленый светодиод МОДЕ.

При исправном контроллере и считывателях Fly2 EM загорятся красные светодиоды обоих считывателей.

При поднесении жетона считыватель Fly2 EM должен подать короткий звуковой сигнал, сопровождаемый включением зеленого светодиода, после чего на считывателе снова загорится красным светодиод.

При выполнении всех выше указанных условий контроллер готов к его дальнейшему программированию и работе.

### <span id="page-29-0"></span>**5. АВТОНОМНЫЙ РЕЖИМ РАБОТЫ КОНТРОЛЛЕРА**

Автономный режим работы подразумевает функционирование контроллера без взаимодействия с программным обеспечением StorkAcces.

В автономном режиме возможна установка или изменение следующих параметров контроллера:

Режим работы: "Две независимые двери", "Одна дверь в двух направлениях", "Турникет".

Занесение в память контроллера жетонов доступа для обоих считывателей.

Выбор протокола для считывателей "Touch Memory" или "Wiegand".

Занесение в память контроллера жетонов для постановки и снятия с охраны.

Удаление всех жетонов пользователей из памяти контроллера.

Установка времени открывания замка.

Для программирования дополнительных функций контроллера воспользуйтесь специализированным программным обеспечением StorkProg.

#### **5.1 Программирование контроллера в автономном режиме**

Для программирования контроллера в автономном режиме, предназначены кнопки MODE (РЕЖИМ) и SELECT (ВЫБОР). Индикация режимов программирования осуществляется посредством одноименных светодиодов MODE и SELECT.

Светодиод MODE отображает режим программирования, в который переходит контроллер, а светодиод SELECT – подтверждение перехода в данный режим и выполнение

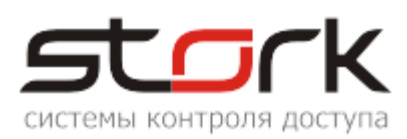

операции программирования. Вход в режим программирования контроллера осуществляется кратковременным нажатием кнопки MODE. Подтверждение перехода в режим программирования индицируется кратковременной вспышкой светодиода SELECT. Переход к требуемому режиму программирования осуществляется последующими кратковременными нажатиями кнопки MODE. Каждое нажатие кнопки MODE индицируются соответствующим свечением светодиода SELECT (см. таблицу ниже).

#### **5.1.1 Программирование режимов работы контроллера**

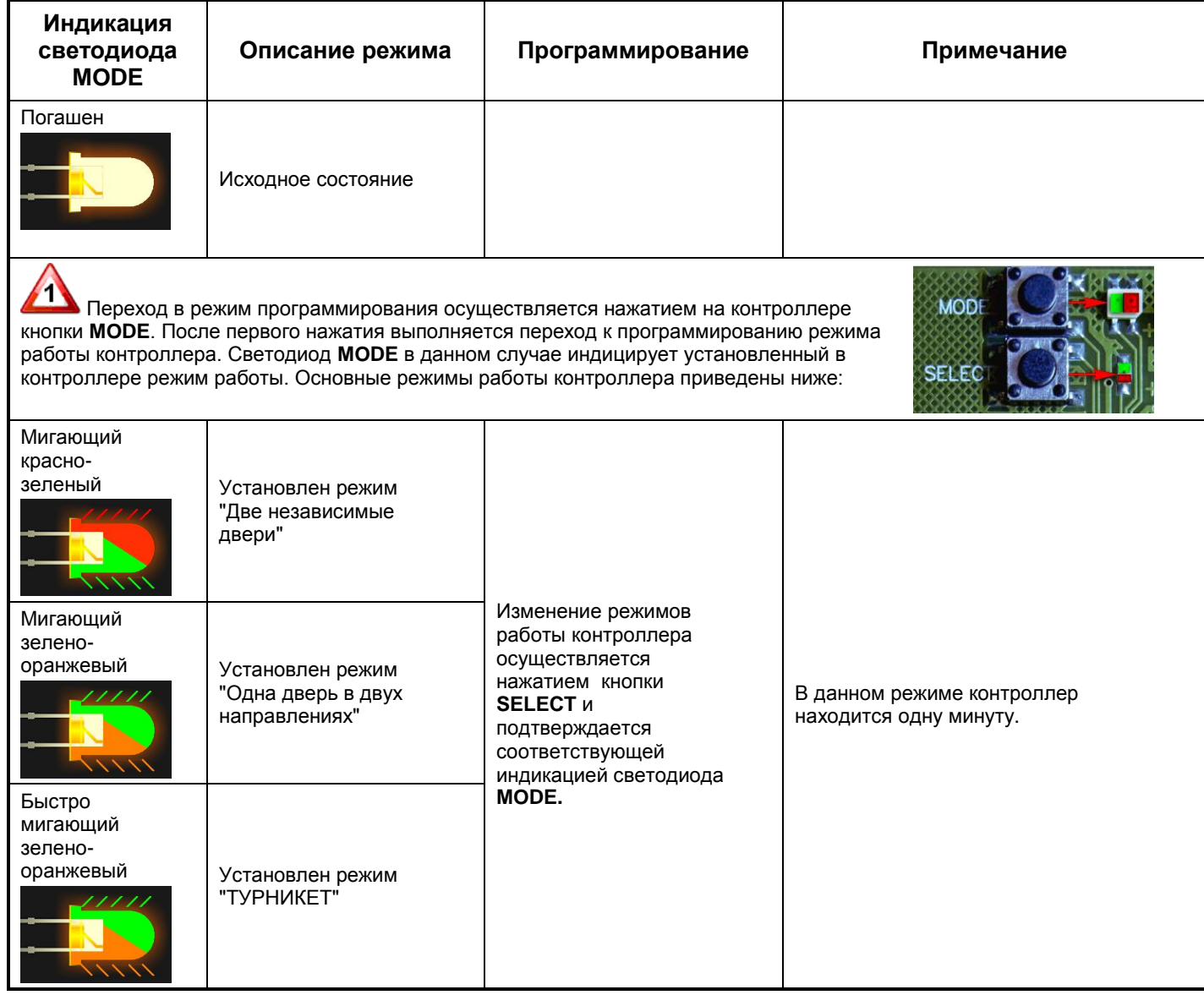

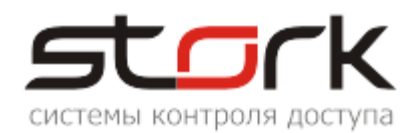

#### **5.1.2 Программирование настроек первого канала**

**2 Второе нажатие кнопки MODE** осуществляет перевод контроллера в режим программирования настроек первого канала. К первому каналу контроллера подключаются **считыватель №1** и **замок №1**. Данный режим программирования индицируется красным свечением светодиода **MODE**. В данном режиме возможно выполнение следующих команд:

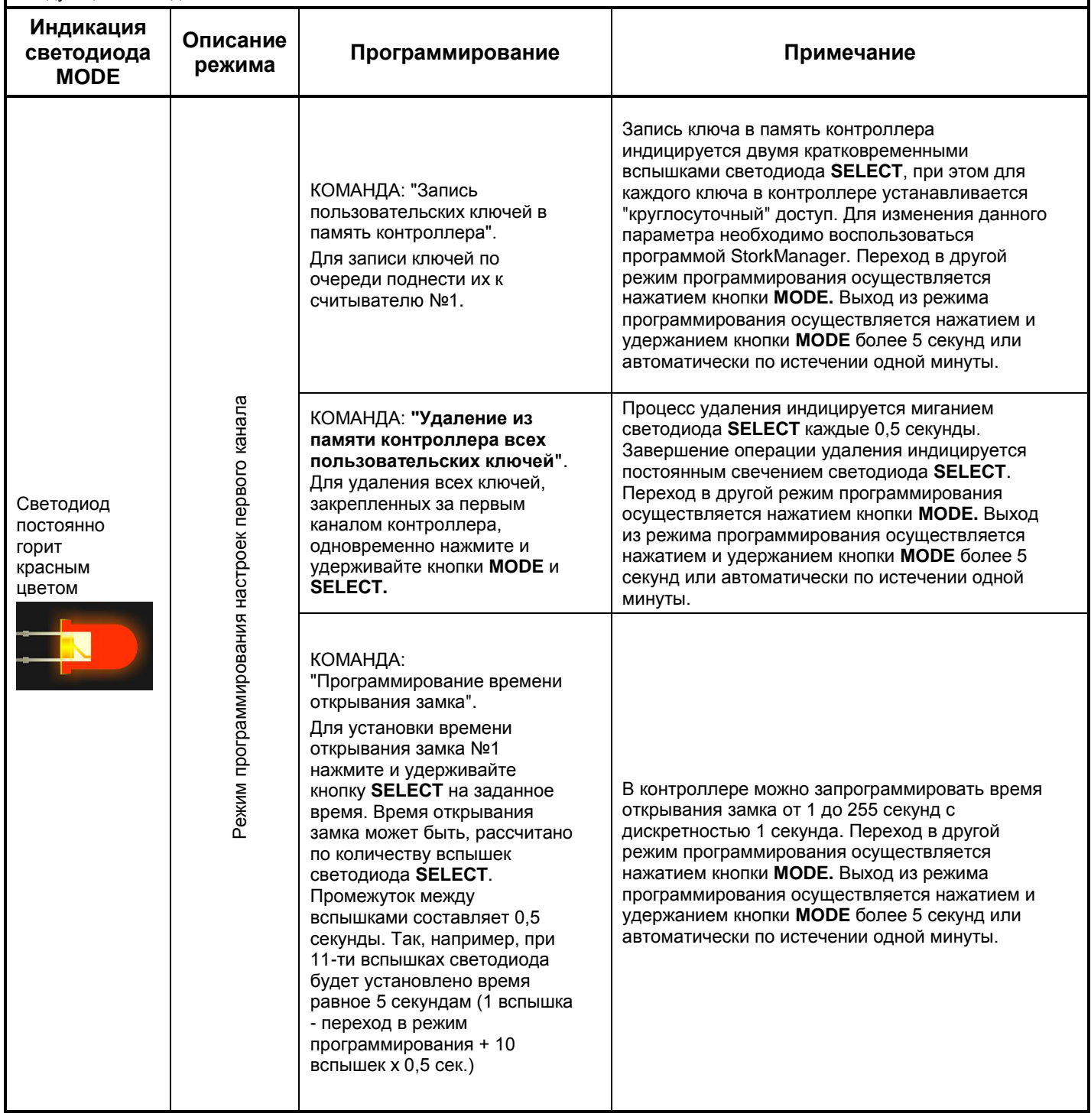

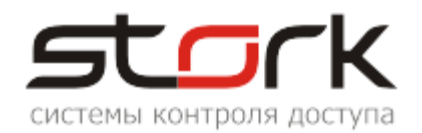

#### **5.1.3 Программирование настроек второго канала**

**3 Третье нажатие кнопки MODE** осуществляет перевод контроллера в режим программирования настроек<br>Согласно совремя программы и программи и данный режим второго канала. Ко второму каналу контроллера подключаются **считыватель №2** и **замок №2**. Данный режим программирования индицируется миганием красного светодиода **MODE**. В данном режиме возможно выполнение следующих команд:

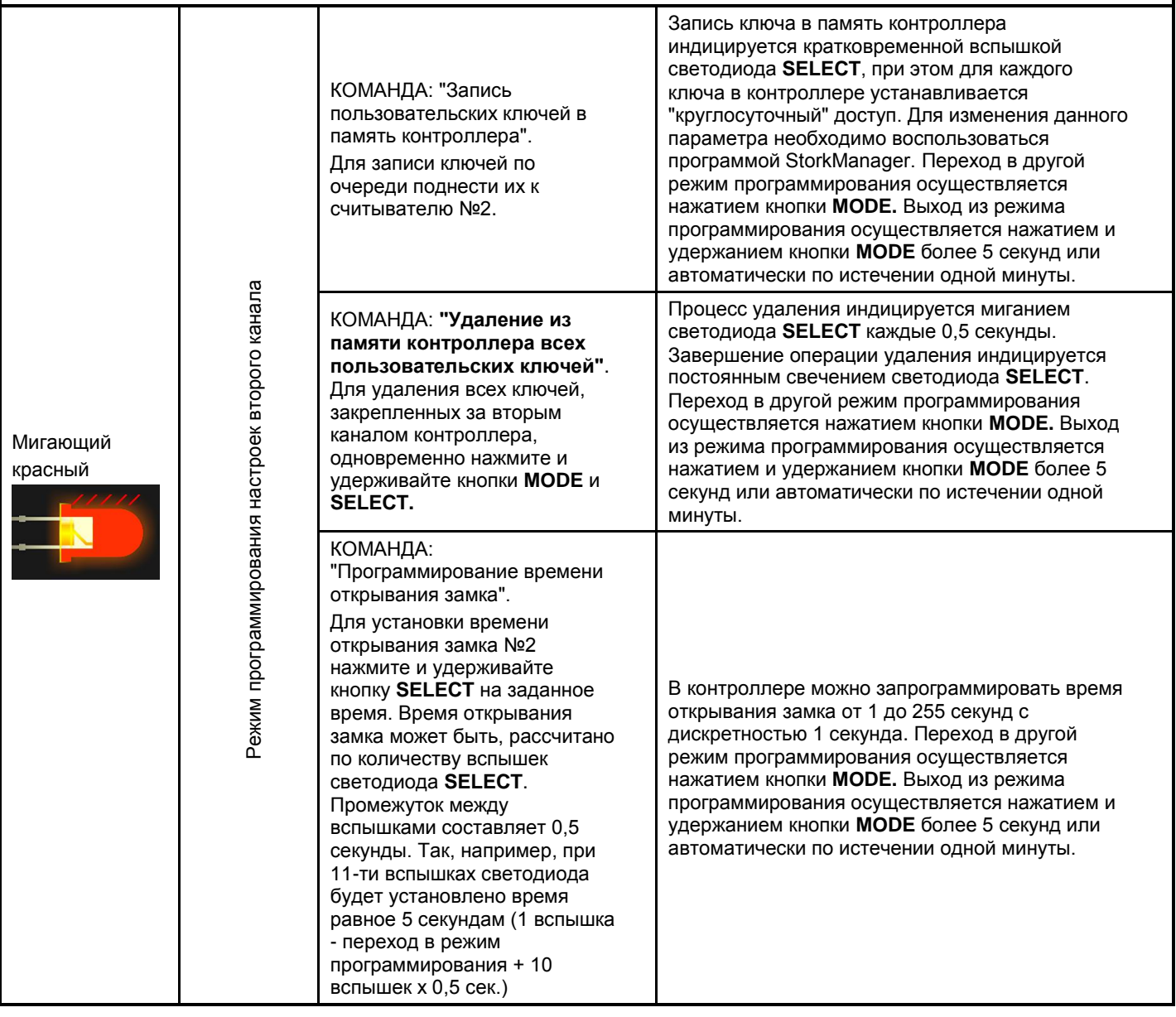

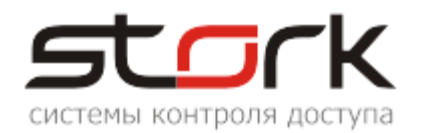

#### **5.1.4 Установка протокола Touch Memory или Wiegand**

#### ИŊ Четвертое нажатие кнопки **MODE** выполняет перевод контроллера в режим установки протокола для считывателя, подключенного к первому каналу. Данный режим индицируется постоянным свечением оранжевого светодиода **MODE**. Если установлен протокол **Touch Memory**, светодиод **SELECT погашен**. Если установлен протокол **Wiegand**, светодиод **SELECT горит**.

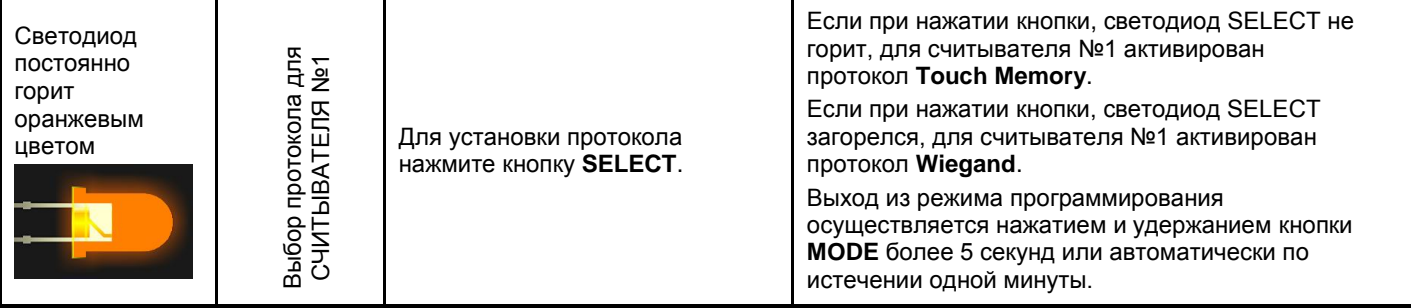

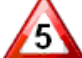

Пятое нажатие кнопки **MODE** выполняет перевод контроллера в режим установки протокола для считывателя подключенного ко второму каналу. Данный режим индицируется постоянным свечением оранжевого светодиода **MODE**. Если установлен протокол **Touch Memory**, светодиод **SELECT погашен**. Если установлен протокол **Wiegand**, светодиод **SELECT горит**.

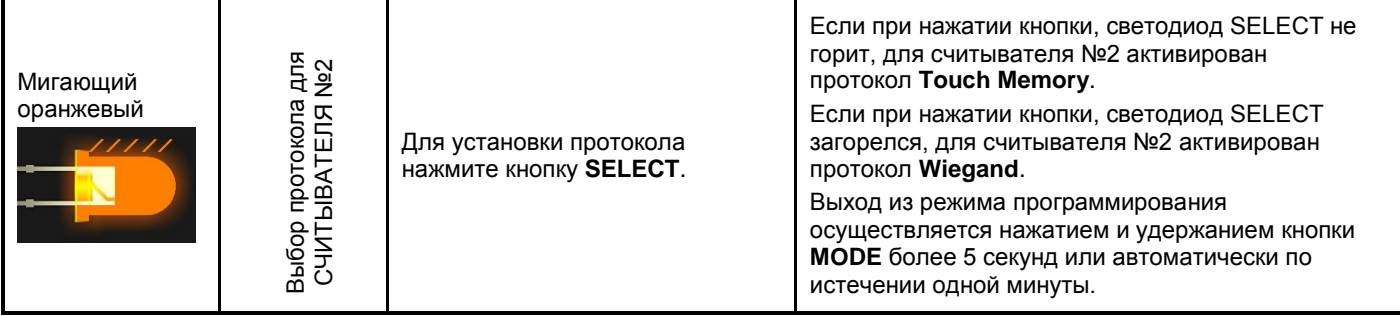

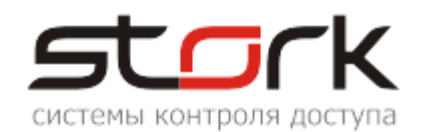

#### **5.1.5 Программирование охранных жетонов**

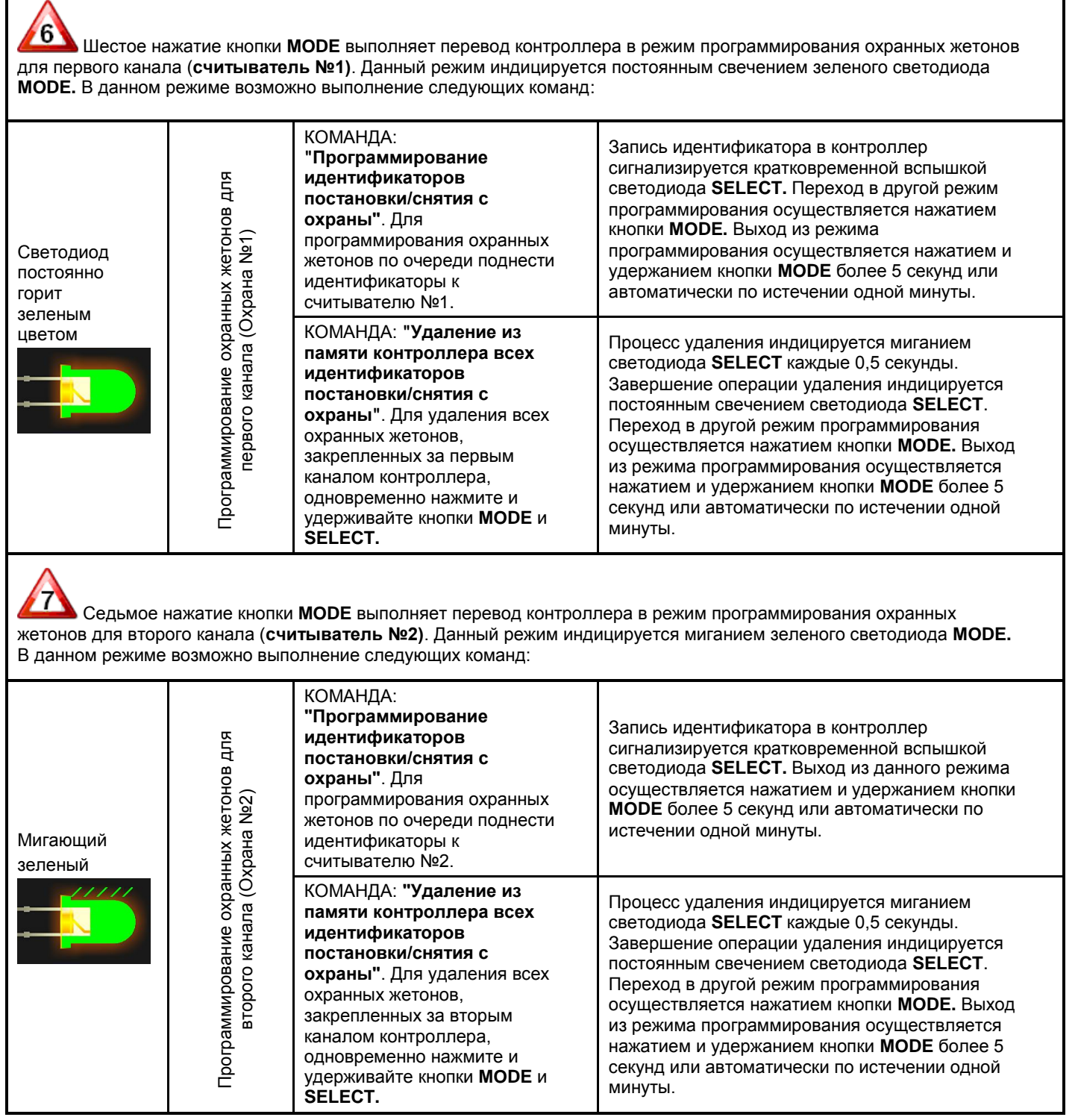

#### **5.1.6 Возврат к заводским настройкам (Общий сброс настроек кнопками MODE и RESET.)**

Для сброса настроек необходимо нажать кнопку MODE на контроллере. Затем нажать и отпустить кнопку RESET, удерживая кнопку MODE. После того как светодиод Z4 начнет мигать, необходимо отпустить кнопку MODE. При этом ВСЕ настройки

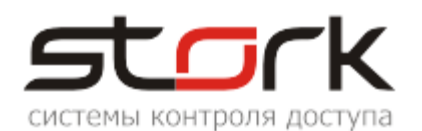

контроллера сбросятся на заводские, всё шлейфы и зоны снимутся с охраны, а двери переведутся в обычный режим работы.

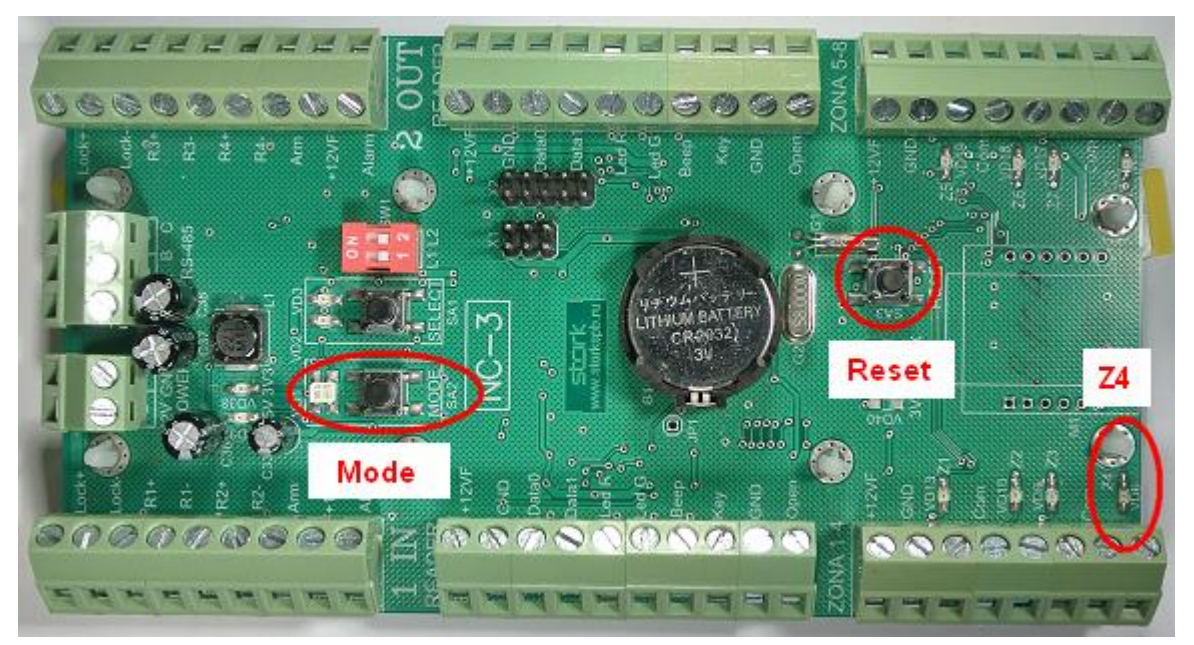

### **6. СОВМЕСТИМОСТЬ С ПРОГРАММНЫМ ОБЕСПЕЧЕНИЕМ**

*Контроллер NC-8 совместим с программным обеспечением StorkAccess 5. С младшими версиями ПО контроллер не работает!!!*

### **7. УКАЗАНИЕ МЕР БЕЗОПАСНОСТИ**

Конструкция контроллера удовлетворяет требованиям электро и пожарной безопасности по ГОСТ 12.2.007.0-75 и ГОСТ 12.1.004-91;

Контроллер не имеет цепей, находящихся под опасным напряжением;

Конструкция контроллера обеспечивает его пожарную безопасность в аварийном режиме работы и при нарушении правил эксплуатации согласно ГОСТ 12.1.004-91;

Монтаж, установку, техническое обслуживание производить при отключенном напряжении питания контроллера;

Монтаж и техническое обслуживание контроллера должны производиться лицами, имеющими квалификационную группу по технике безопасности не ниже второй.

### **8. ТРАНСПОРТИРОВАНИЕ И ХРАНЕНИЕ**

Транспортирование упакованного устройства производиться любым крытым видом транспортного средства. Транспортная тара при транспортировке должна быть защищена от прямого попадания осадков.

Значение климатических и механических воздействий при транспортировке должны соответствовать требованиям ГОСТ 12997-84.

Хранение устройства в упаковке для транспортирования на складах изготовителя и

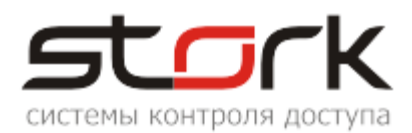

потребителя должно соответствовать условиям хранения 2 по ГОСТ 15150-69.

### **9. СВИДЕТЕЛЬСТВО О ПРИЕМКЕ**

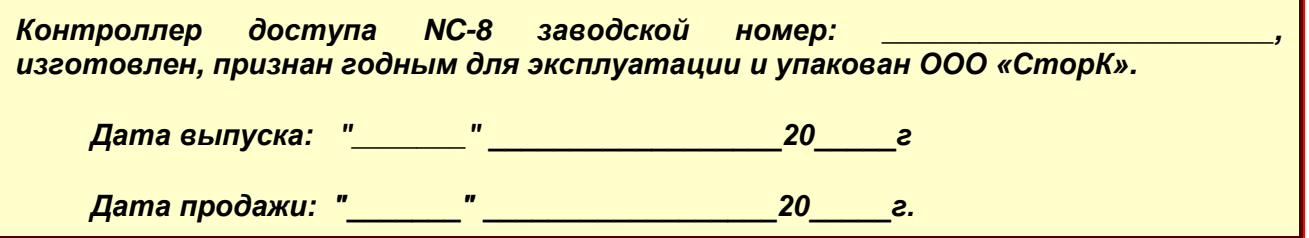

### **10. ГАРАНТИИ ИЗГОТОВИТЕЛЯ**

Изготовитель гарантирует соответствие устройства требованиям руководства по эксплуатации при соблюдении потребителем правил транспортирования, хранения, монтажа и эксплуатации. Данные правила предусматриваются ГОСТ 12997-84 и ТУ 4317- 005-12215496-98.

Гарантийный срок эксплуатации устройства – 12 месяцев со дня продажи.

В течение гарантийного срока изготовитель бесплатно устраняет неисправности устройства, возникшие по вине изготовителя. При направлении изделия в ремонт к нему обязательно должен быть приложен акт с описанием возможной неисправности.

Гарантийный срок эксплуатации продлевается на время нахождения устройства в гарантийном ремонте.

Основания для прекращения гарантийных обязательств:

Нарушение настоящей инструкции;

Наличие видимых и скрытых механических повреждений;

Наличие следов воздействия воды и агрессивных веществ;

Наличие следов неквалифицированного вмешательства в схему устройства;

Ремонт производится в сервисном центре компании.

### **11. СВЕДЕНИЯ ОБ ИЗГОТОВИТЕЛЕ**

ООО «СторК», 197198, Россия, г.Санкт-Петербург, ул.Ораниенбаумская, д.2, пом.22. Тел./факс: +7(812)972-37-73.

E-mail: stork@storkspb.ru; http://www.storkspb.ru